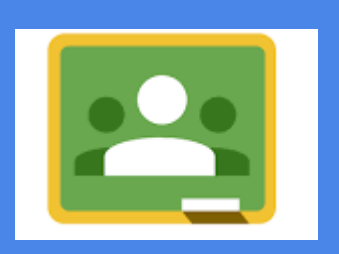

### Con Classroom…

# ■Assegni e raccogli i compiti; ■Valuti; ■Comunichi con gli studenti.

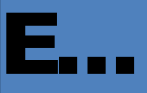

## Organizza per te cartelle e file in Google Drive gestendo al posto tuo permessi e duplicazioni.

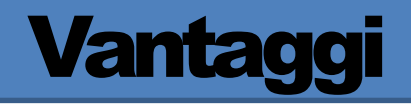

- Semplice da utilizzare;
- risparmi tempo e carta;
- tutti i compiti sono perfettamente organizzati;
- comunichi in maniera efficace con gli studenti;
- è perfettamente integrato con le altre Google Apps;
- è gratuito e già attivo in Google Apps for Education.

## Cominciamo ad utilizzarlo

### ■E' possibile accedervi dal sito della scuola

## ■Dalla propria e-mail del tipo

[nome.cognome@donmilanimonza.edu.it](mailto:n.cognome@santacaterina-amendola.gov.it) (aprite le app

messe a disposizione da google e selezionate classroom)

### ■O scrivere direttamente nel browser:

○ [http://classroom.google.com](http://classroom.google.com/)

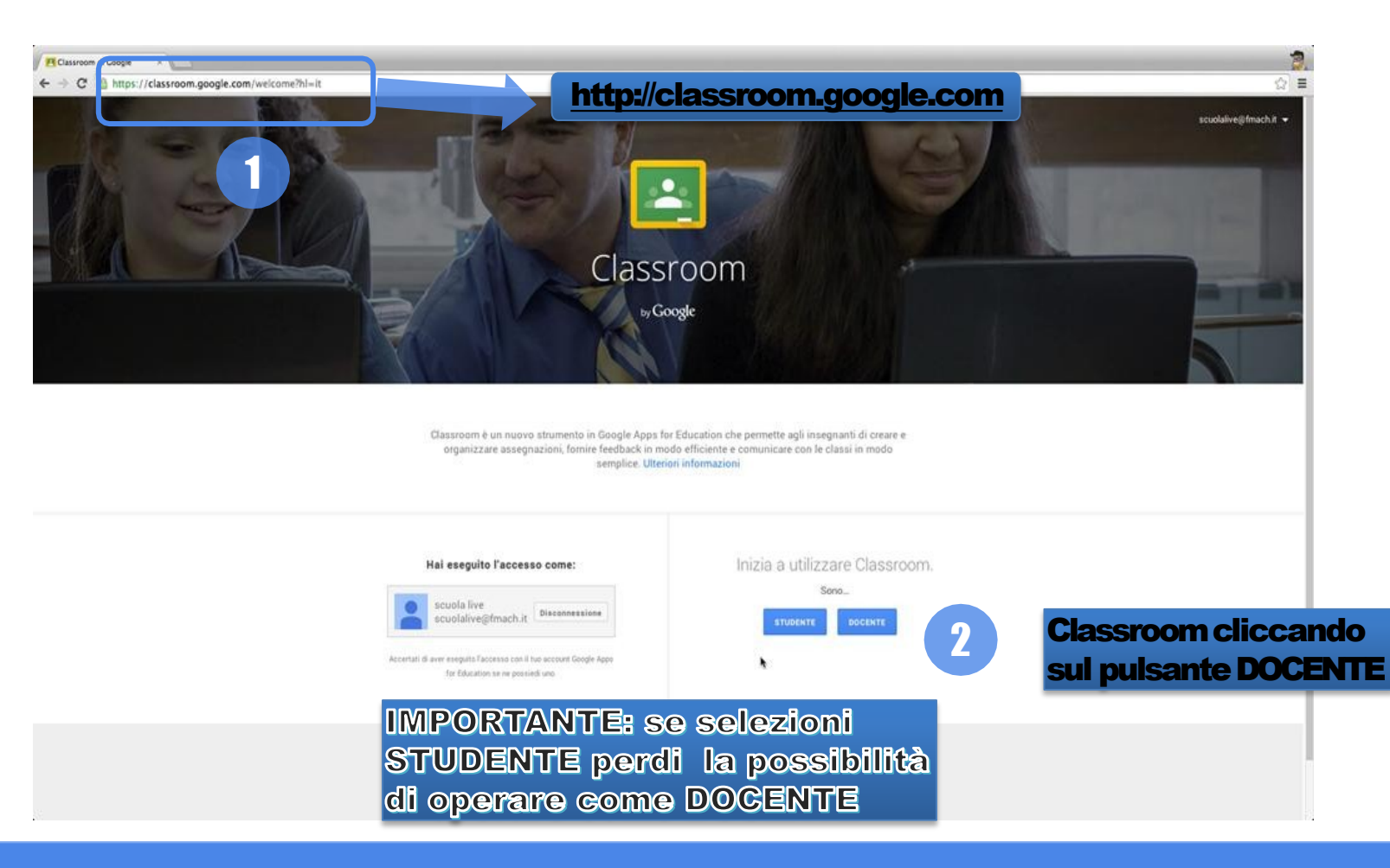

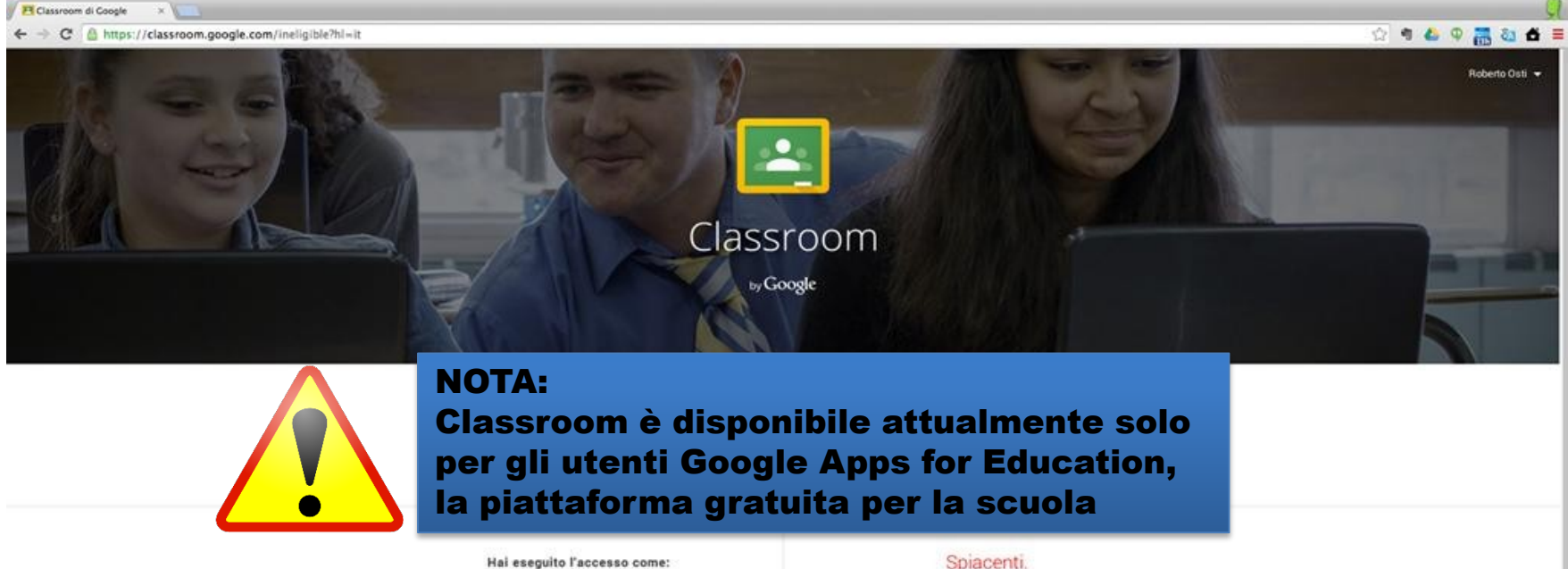

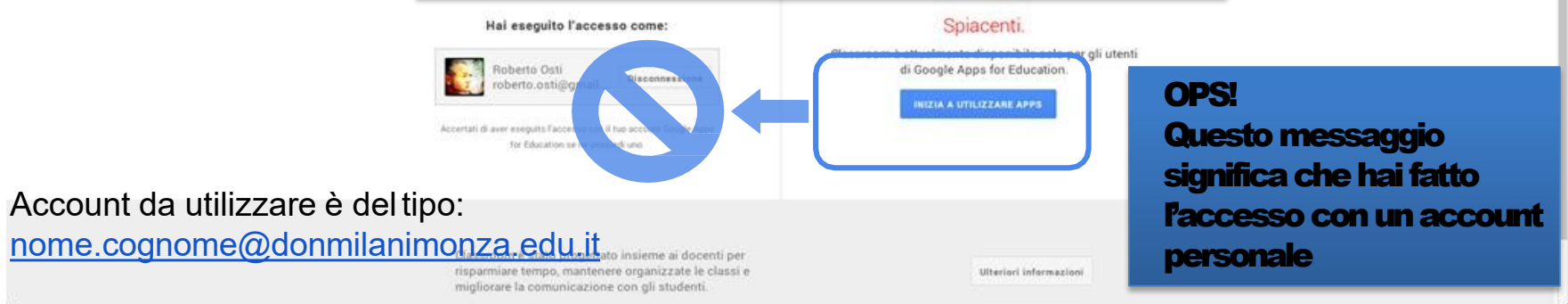

# Creazione delle classi

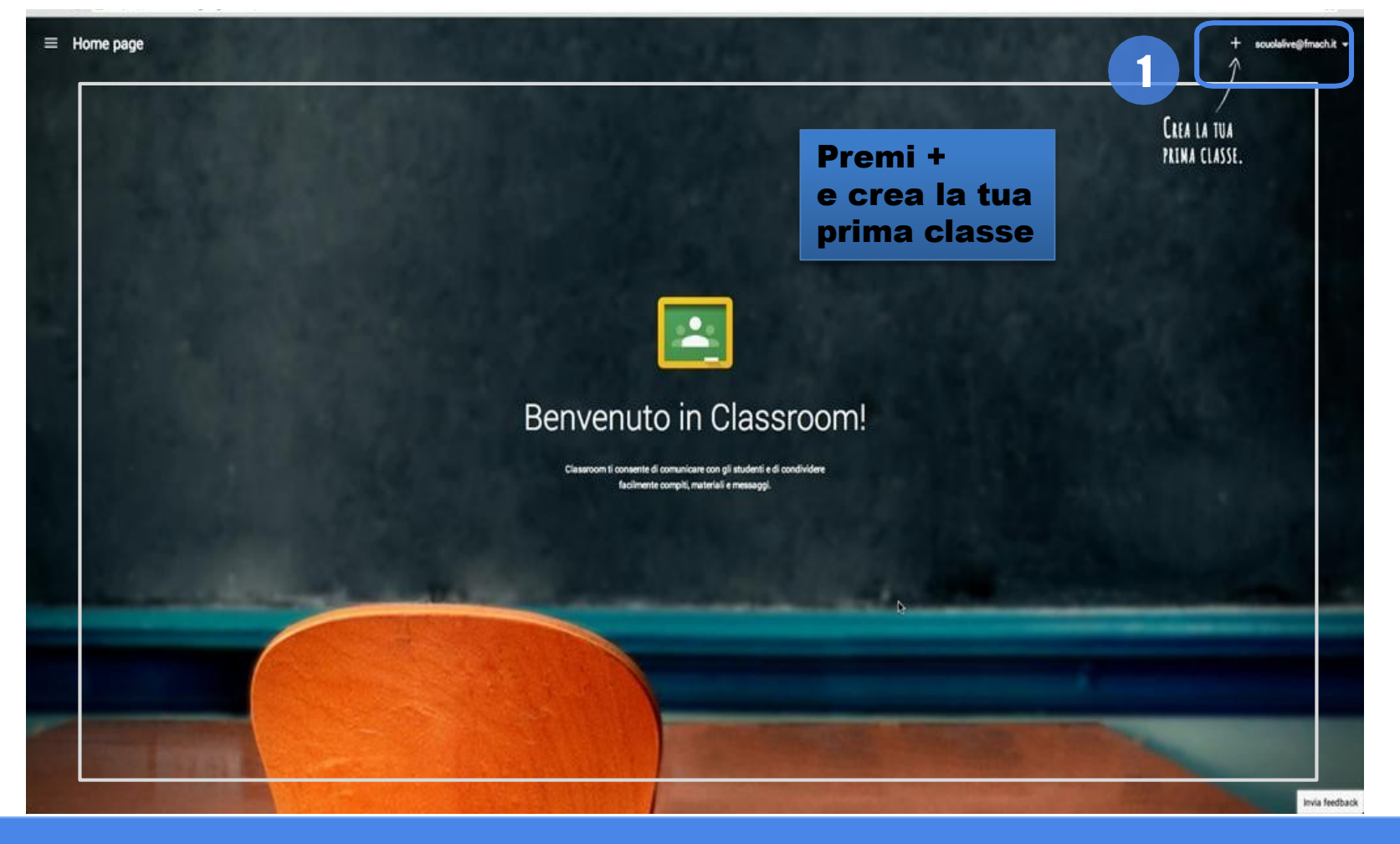

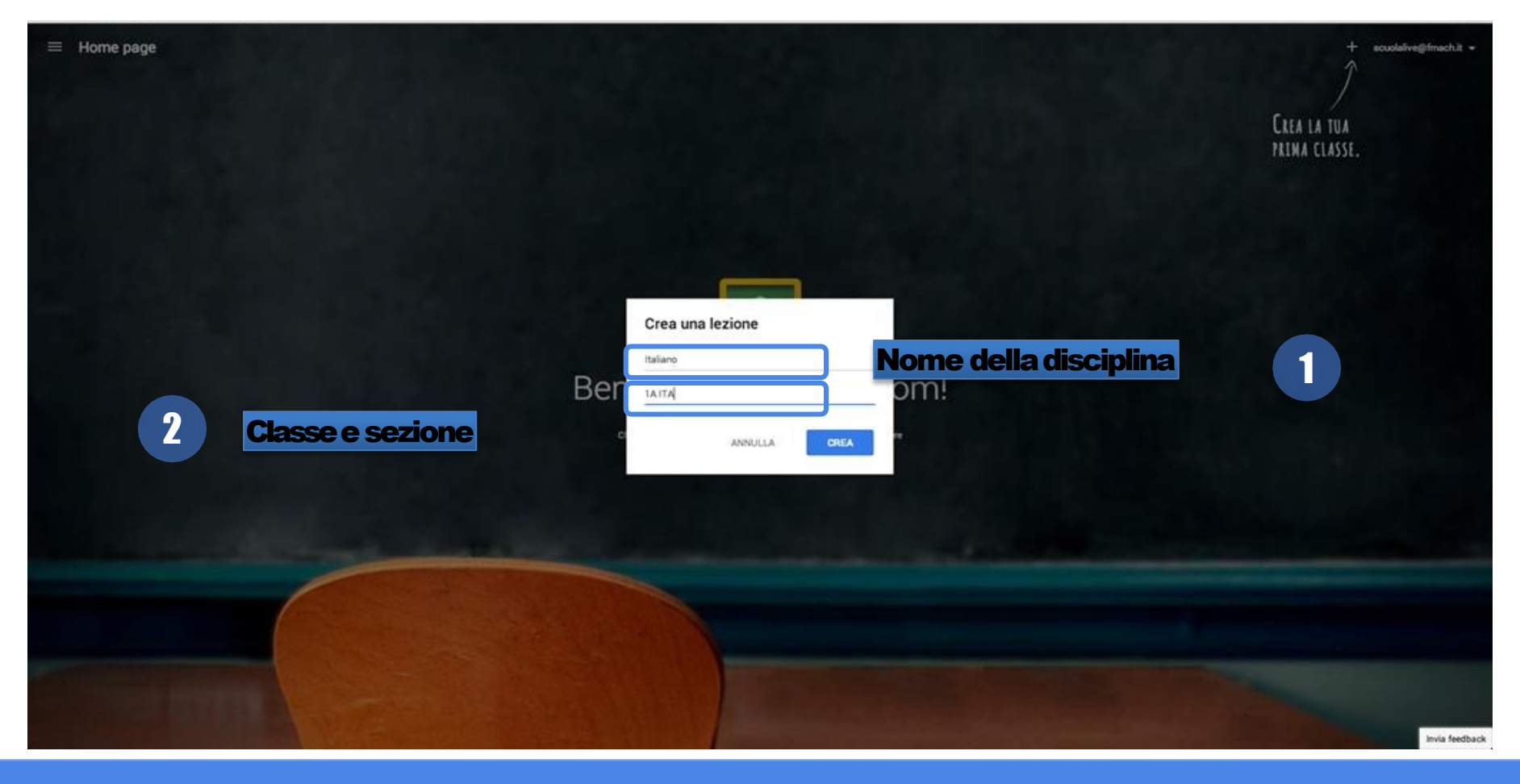

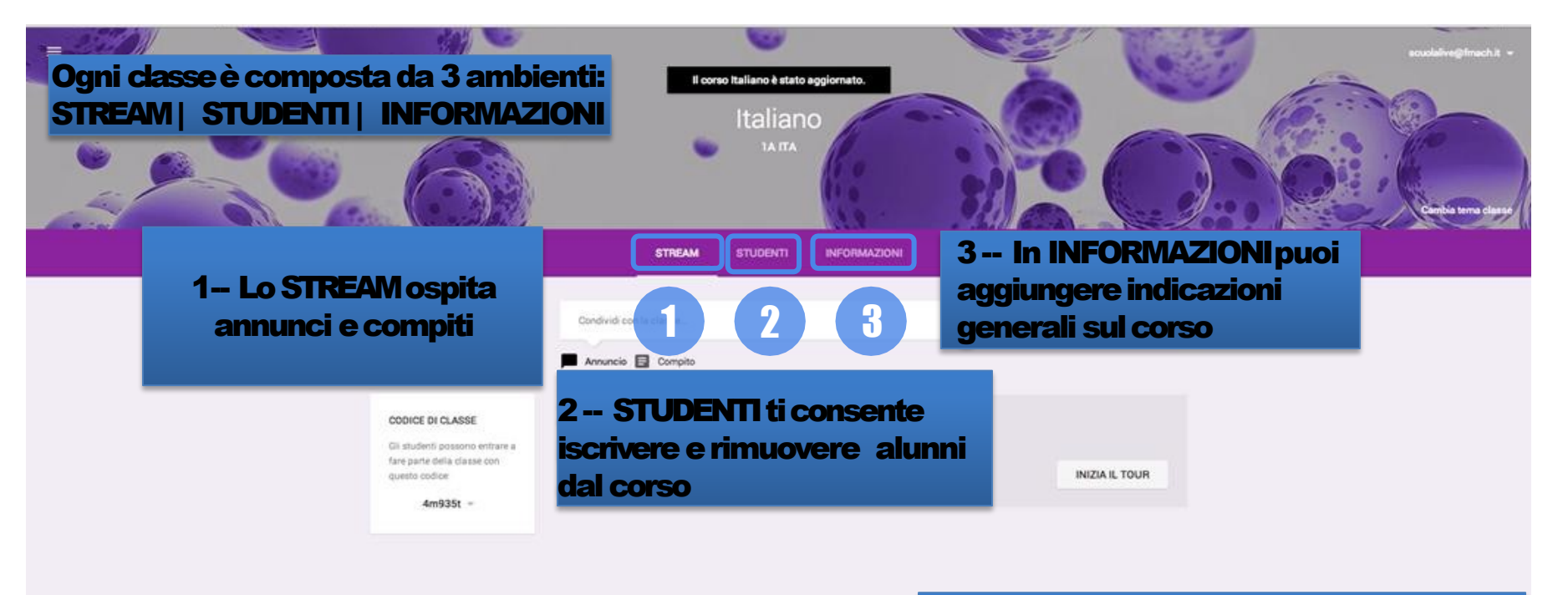

Ci siamo!

Eccola tua prima classe.

Adesso ripeti l'operazione per tutte le altre tue classi tornando alla Home page!

Invia feedback

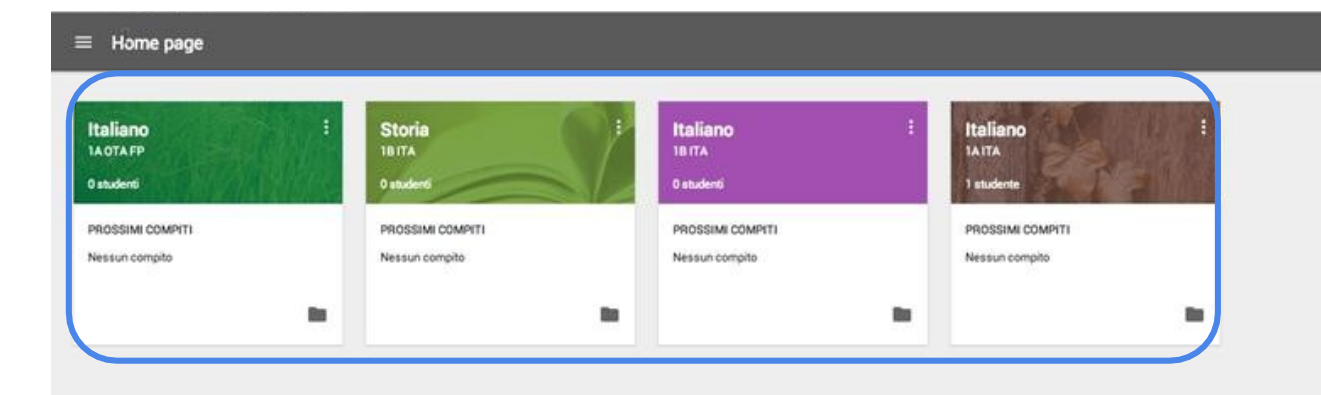

Per ora non abbiamo assegnato compiti e dobbiamo ancora iscrivere i nostri studenti!

Google Classroom: guida rapida per l'insegnante

+ souolailve@fmach.it +

Invia feedback

## Iscrivi i tuoi studenti al corso

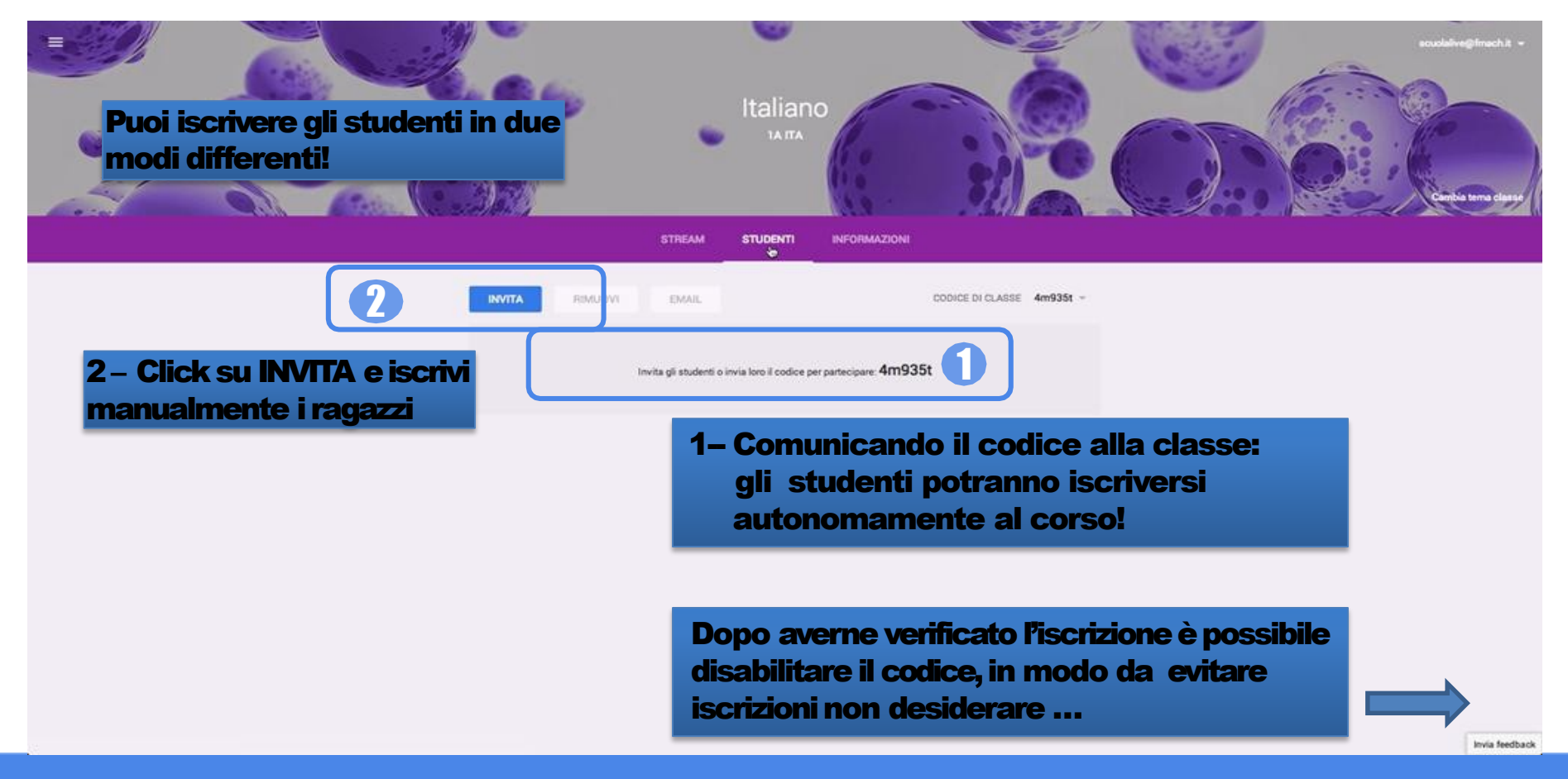

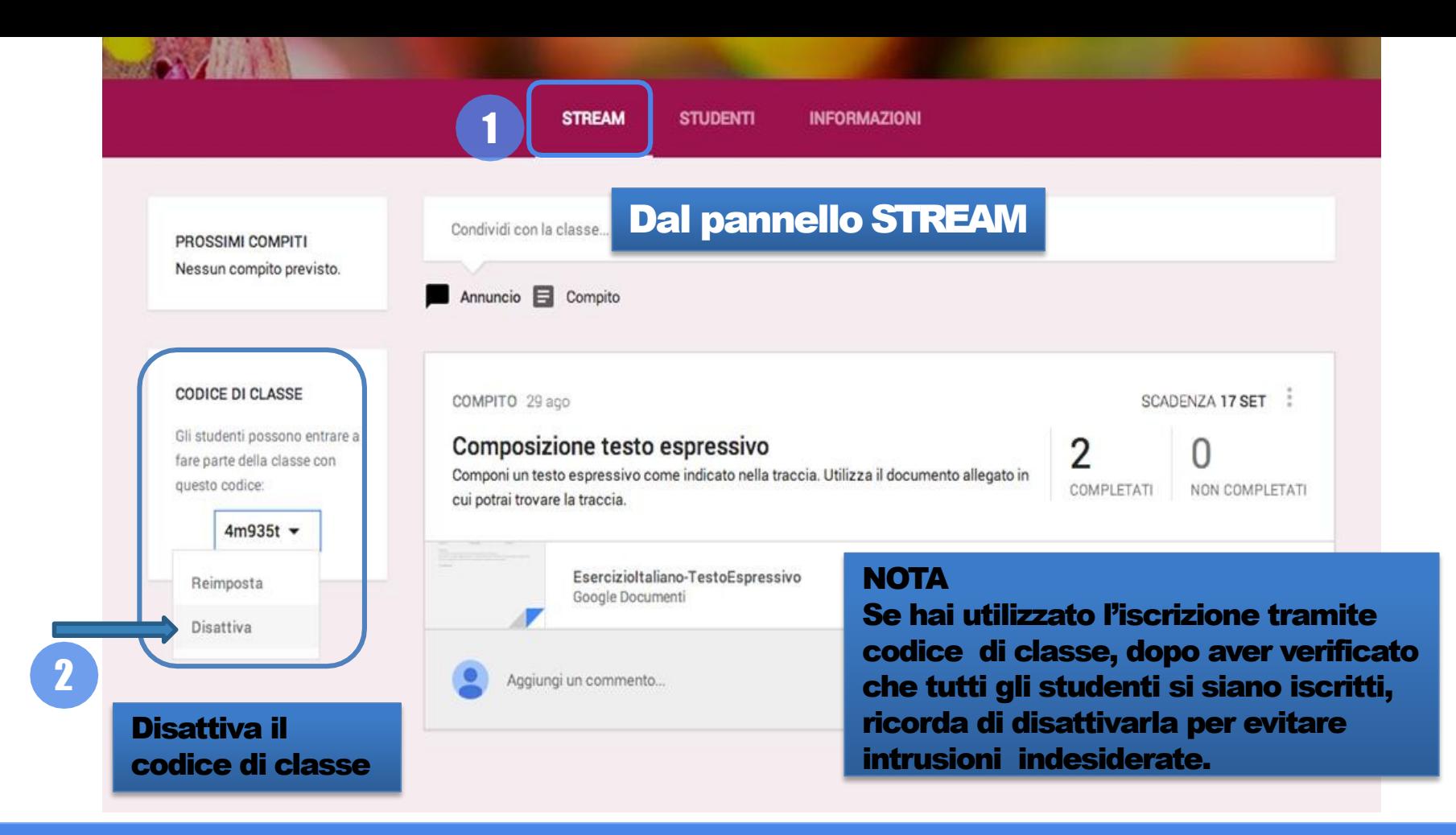

# Assegna compiti e comunica

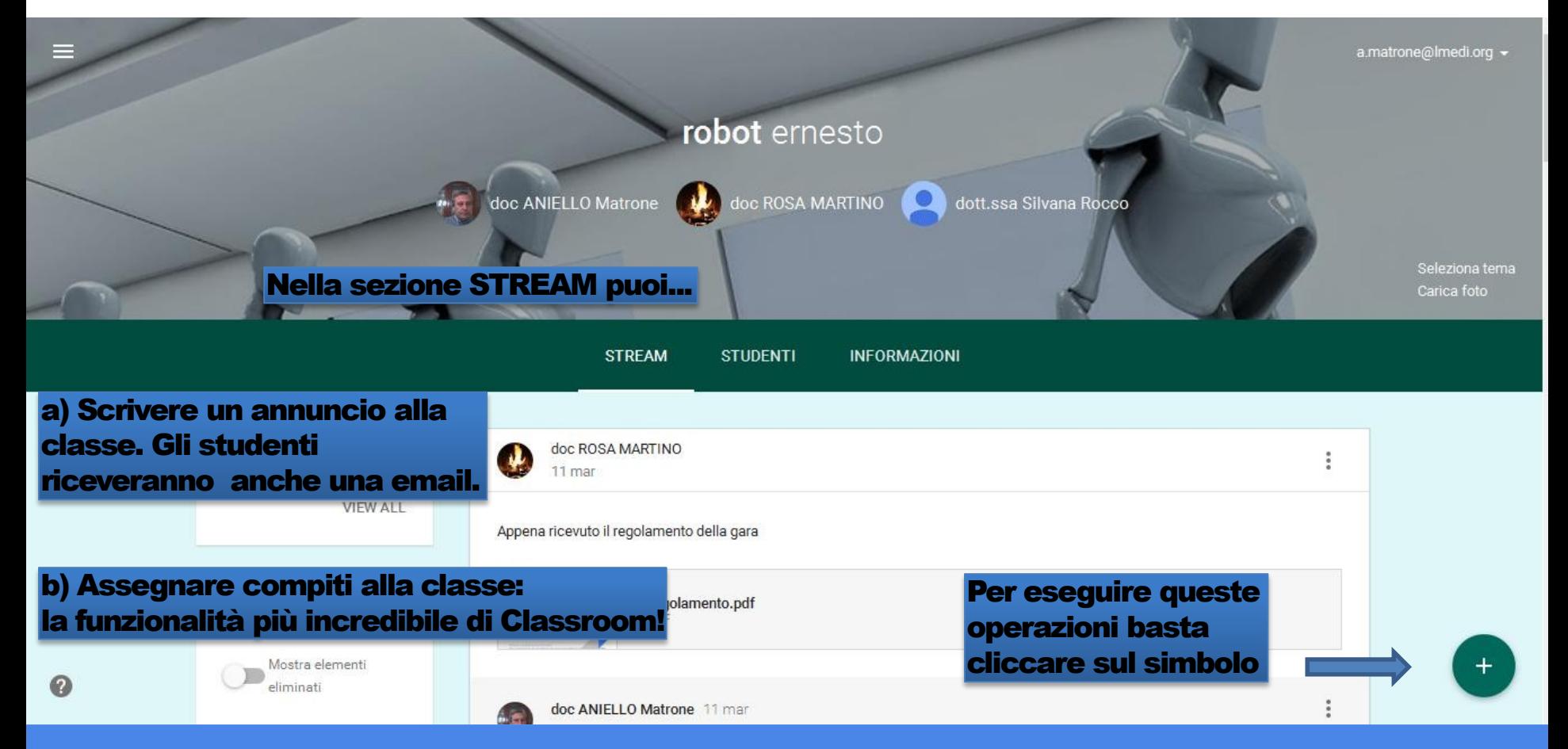

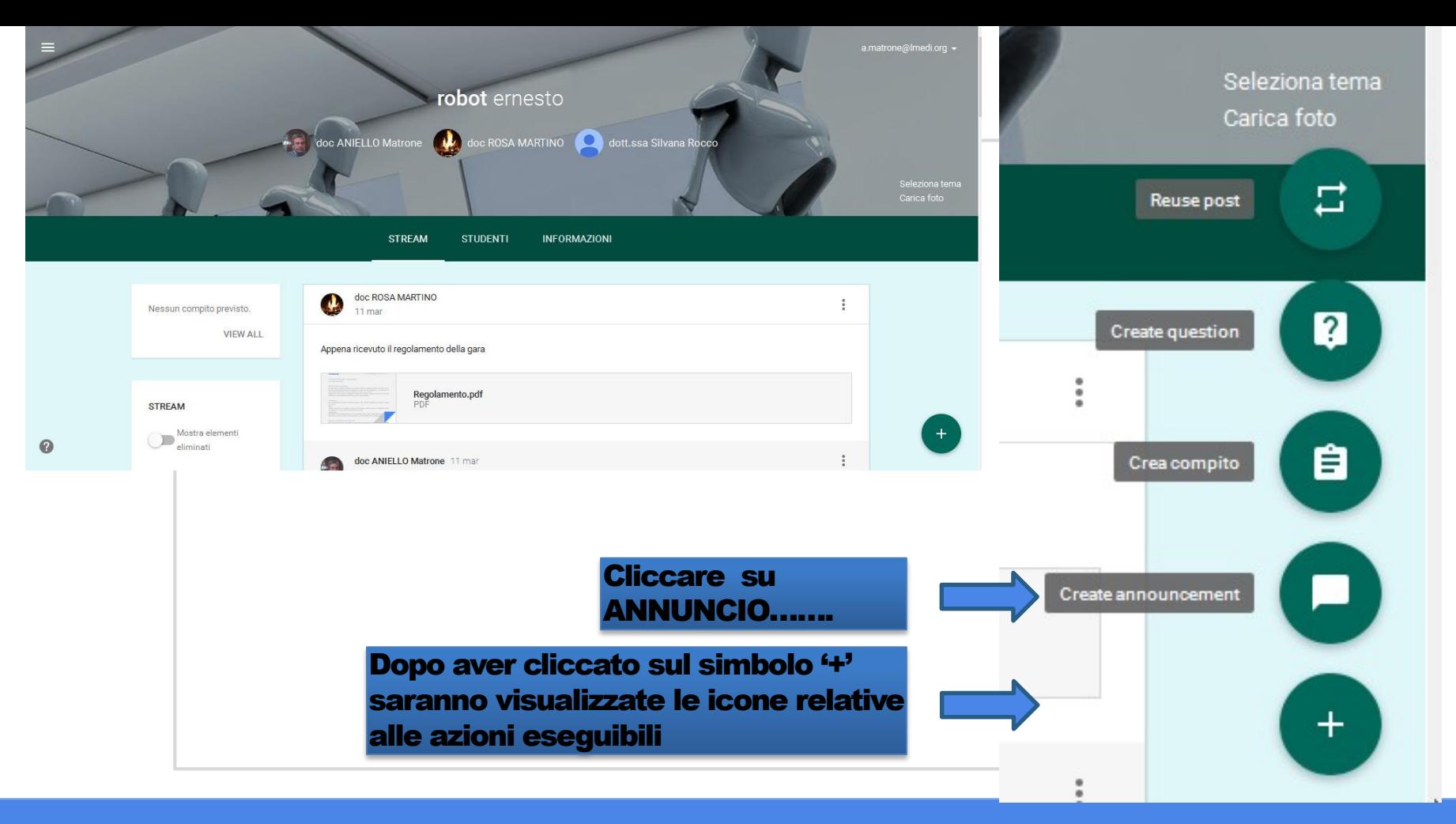

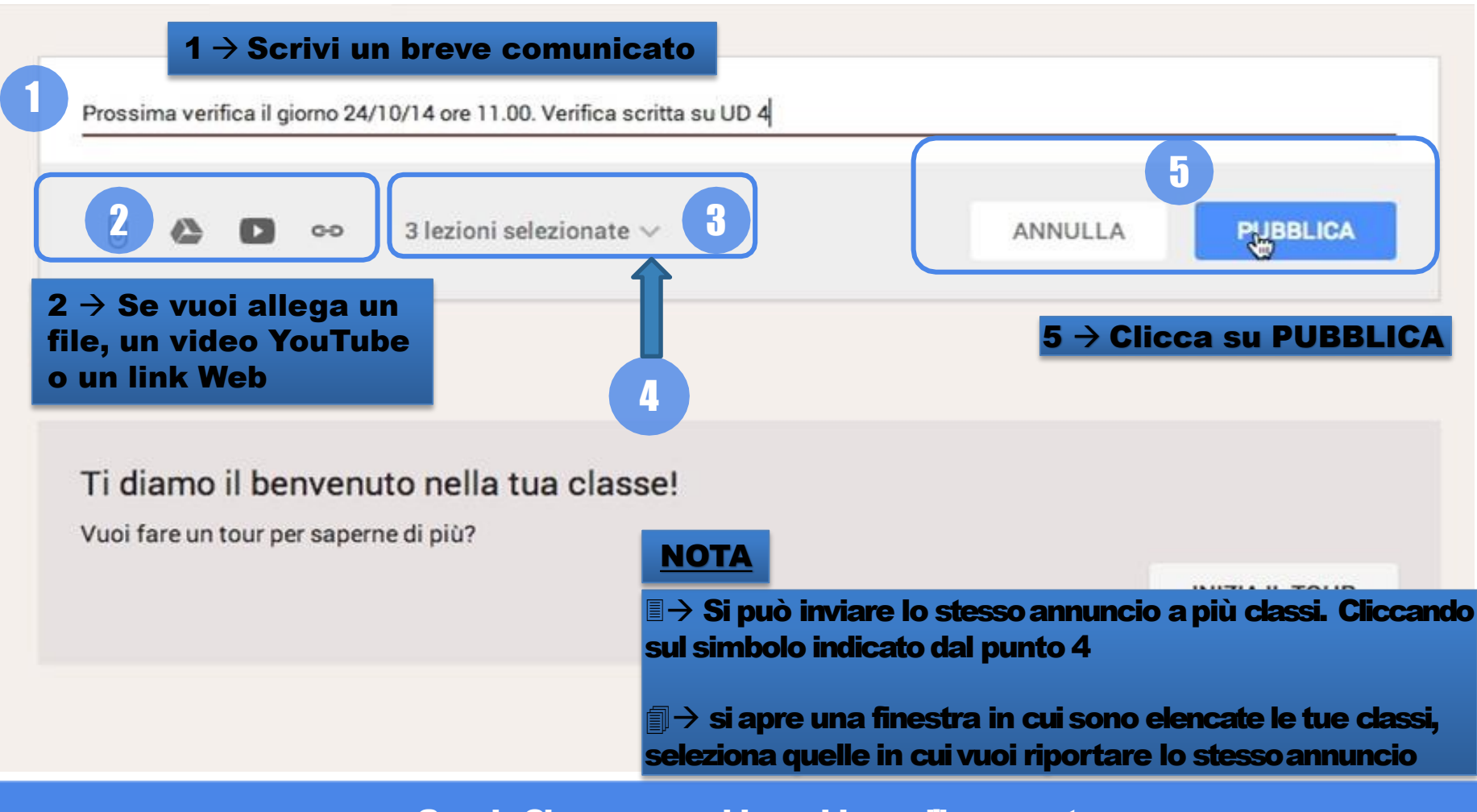

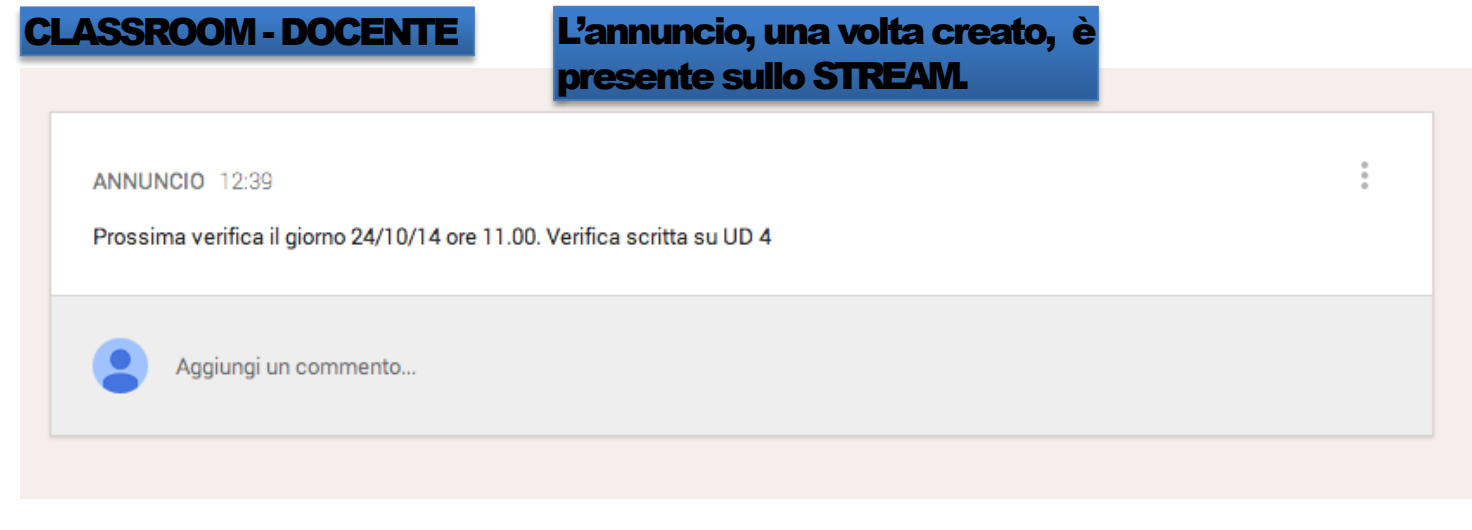

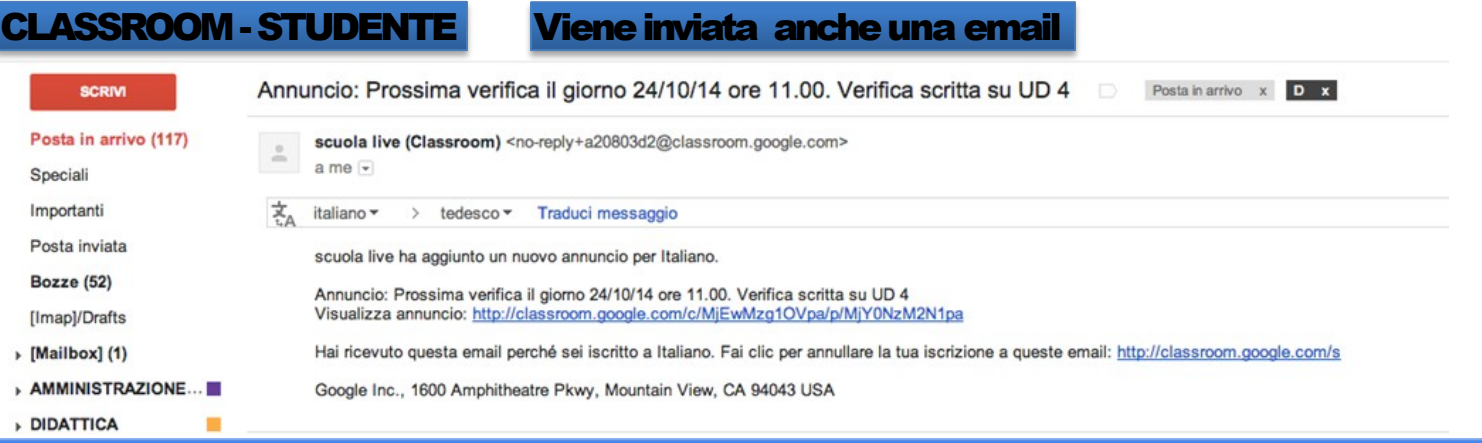

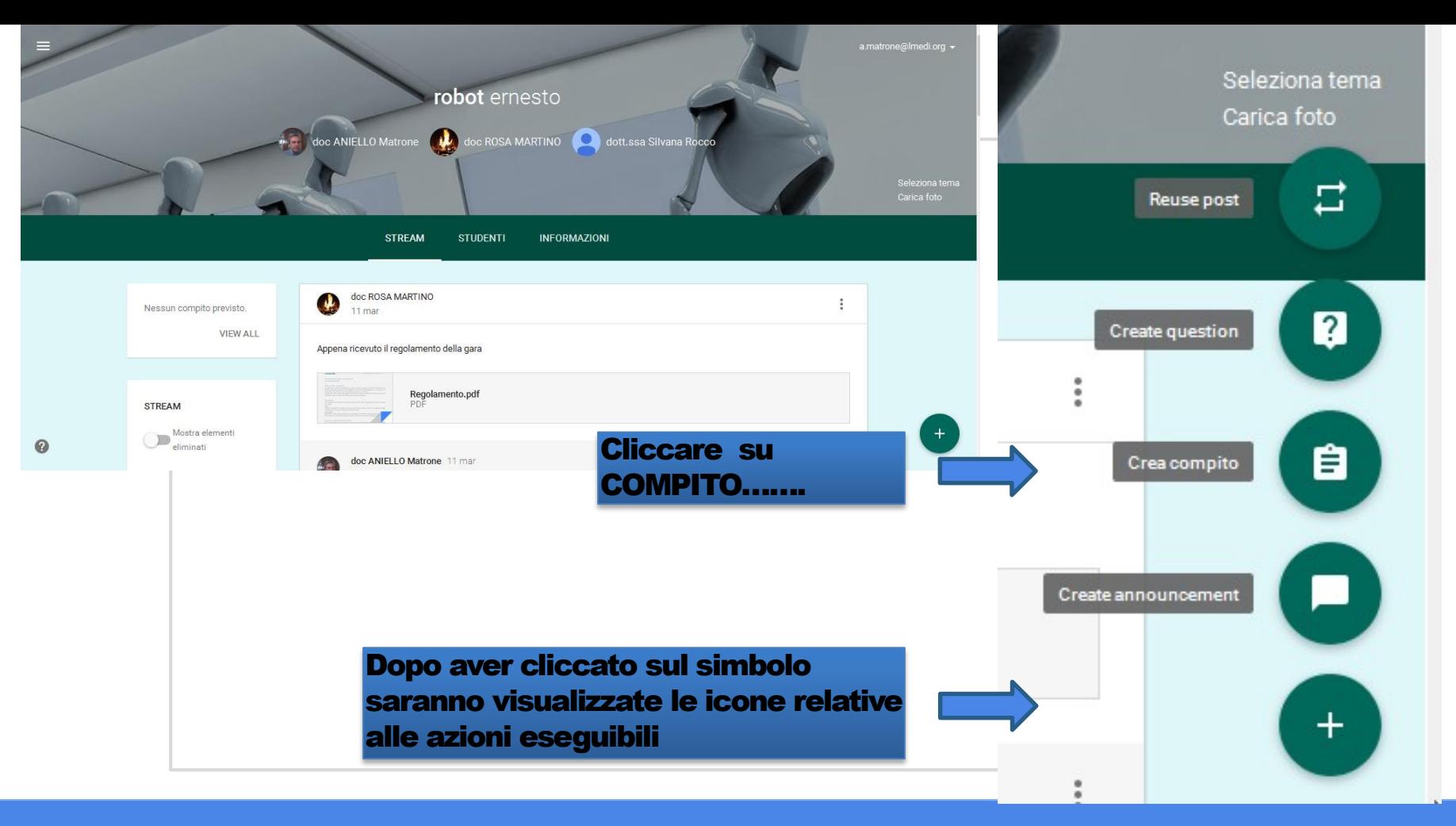

### Cliccando sul simbolo compito, possiamo …

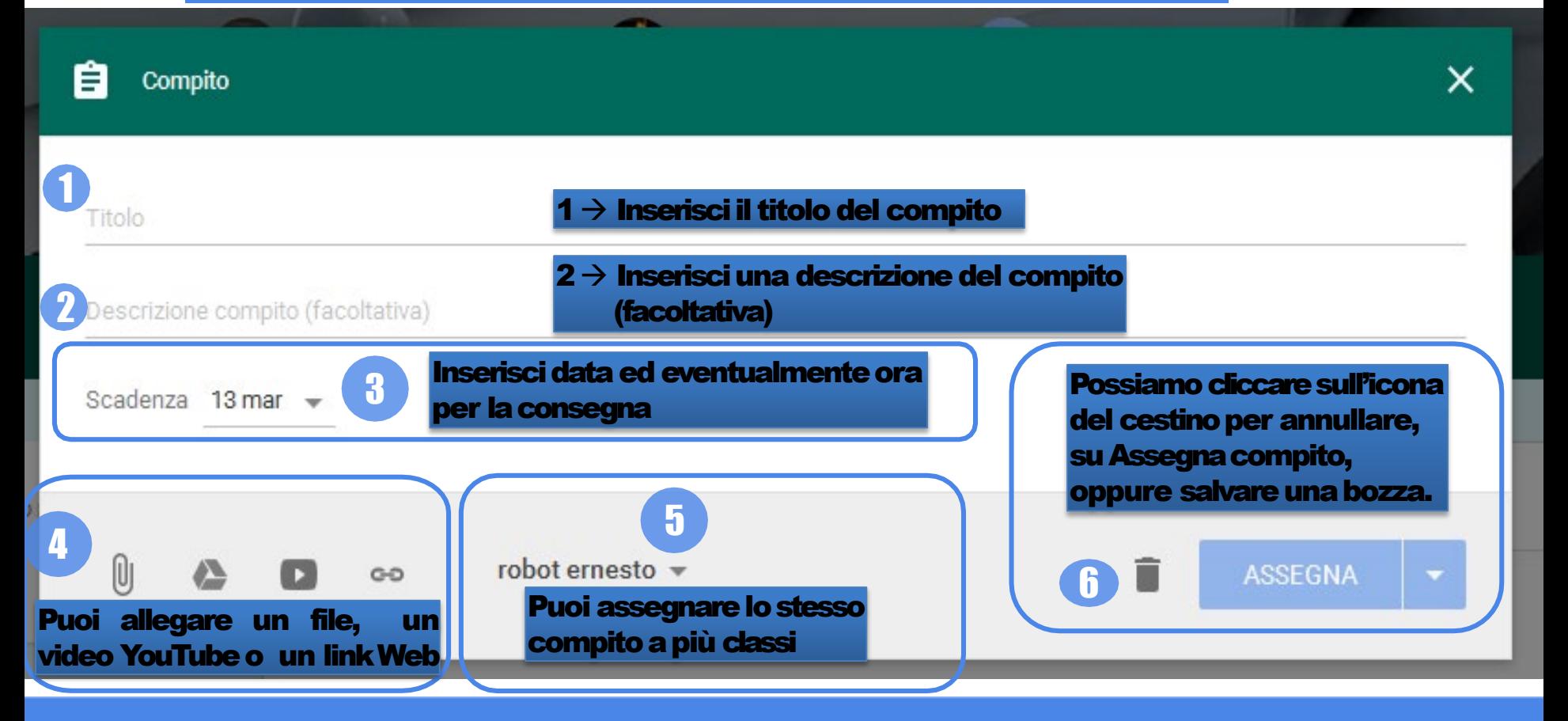

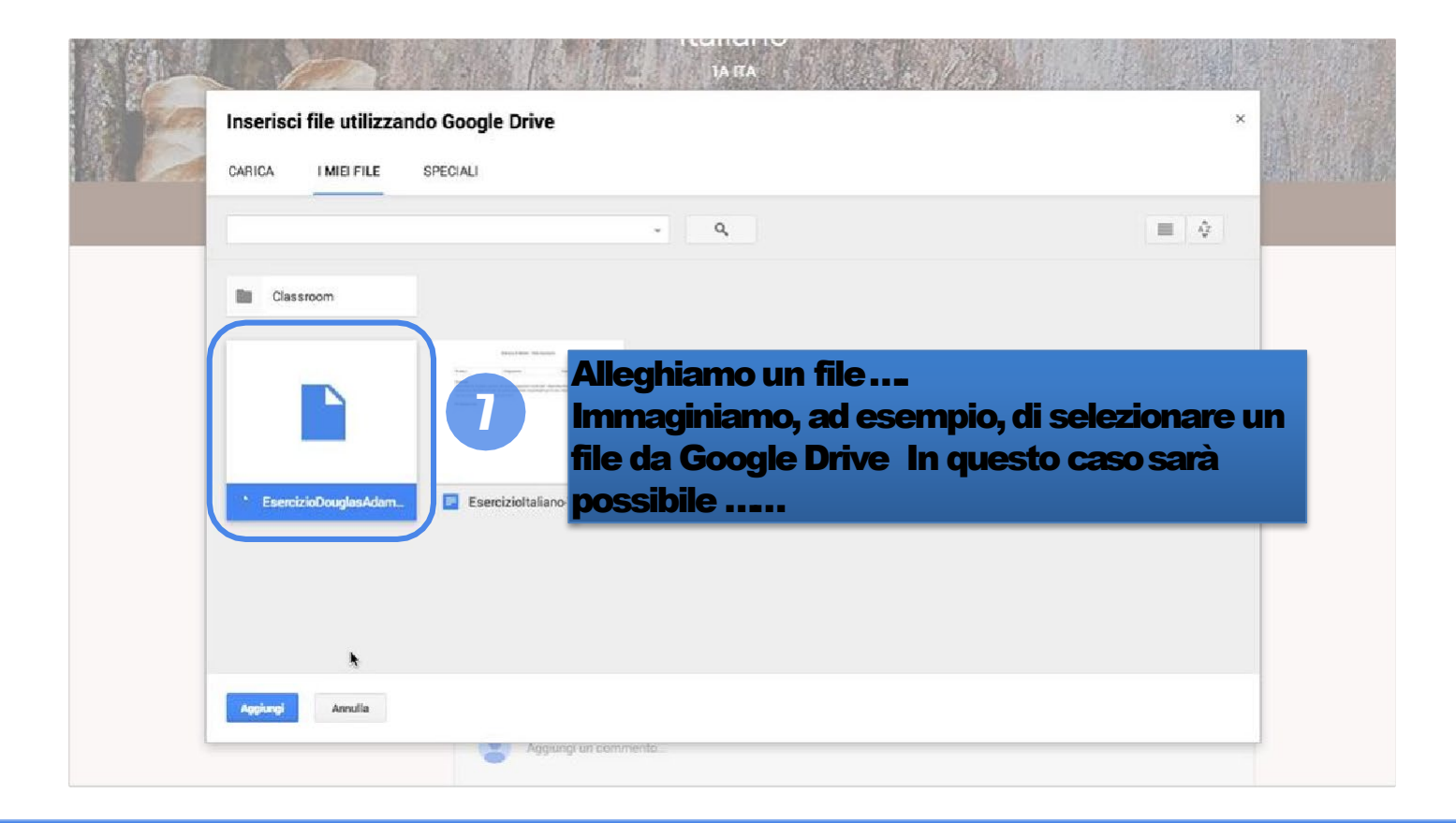

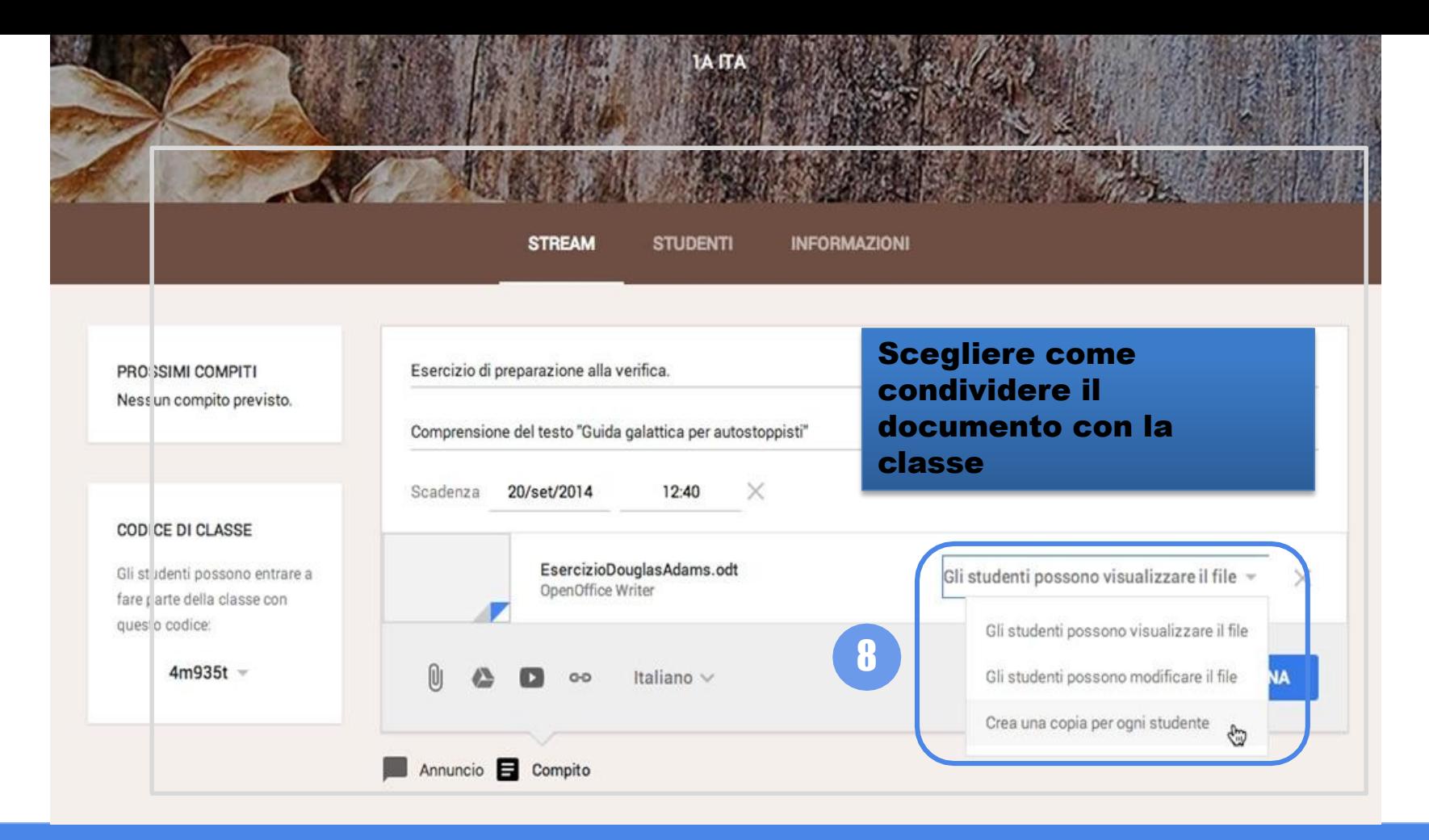

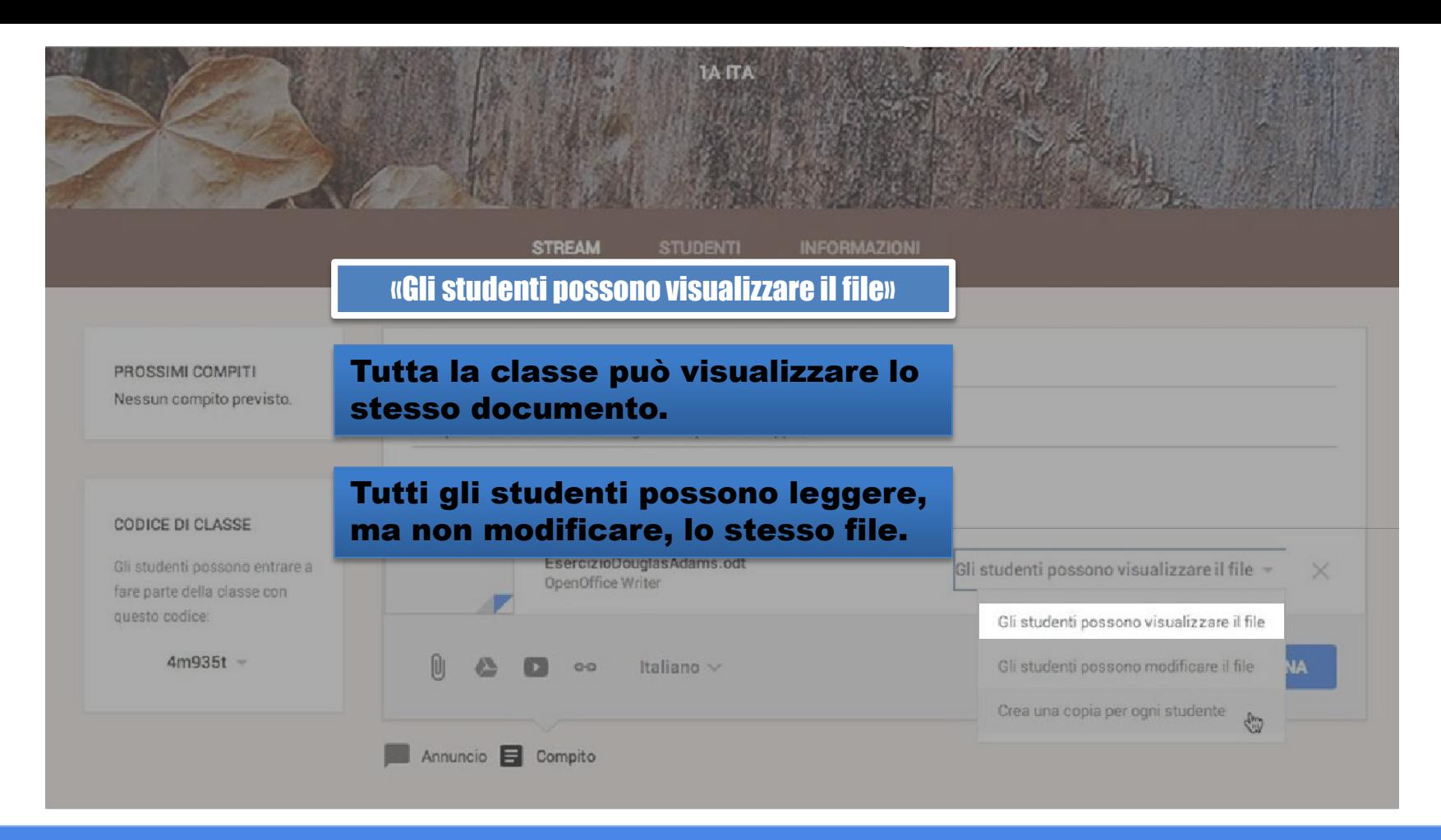

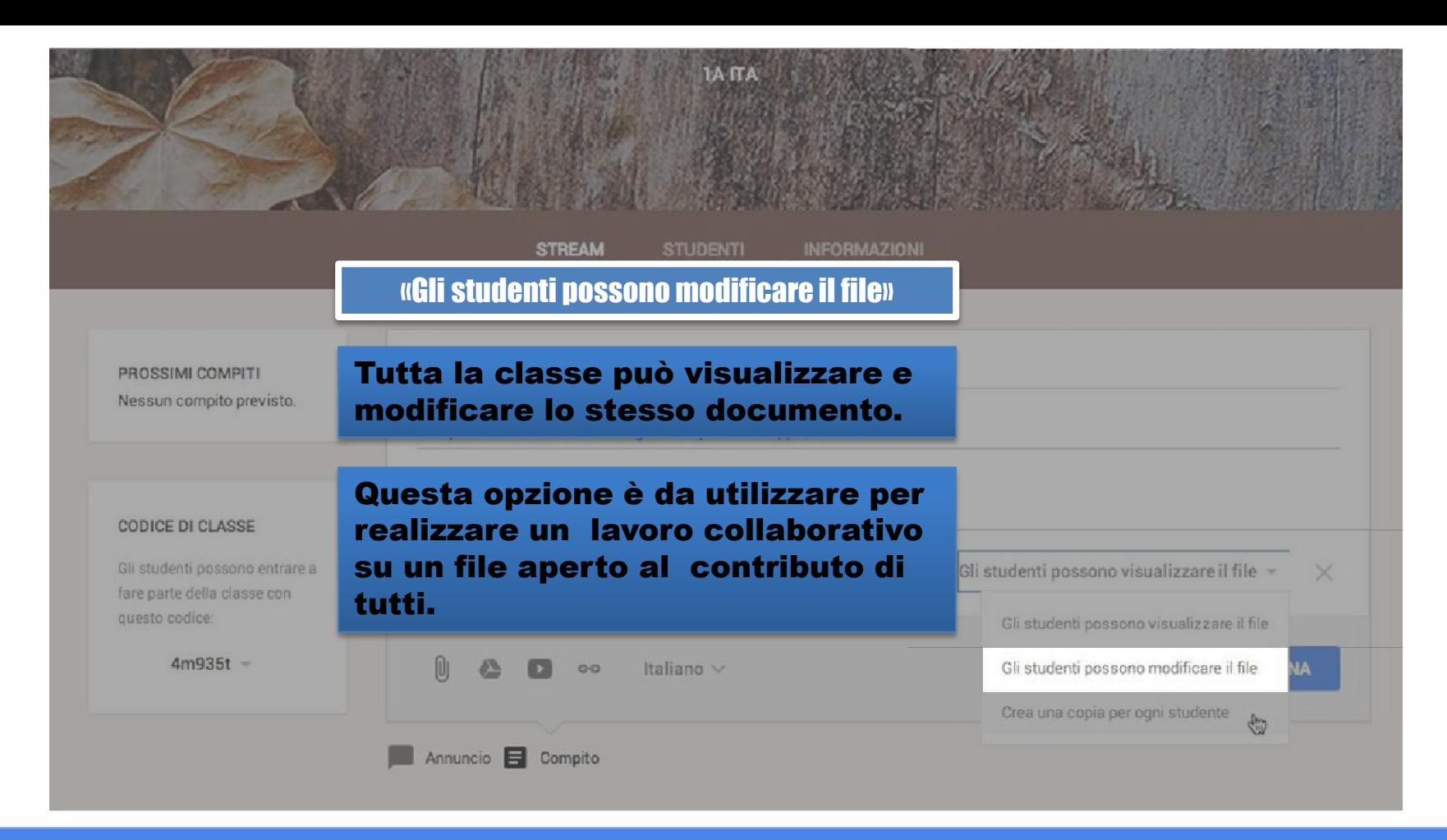

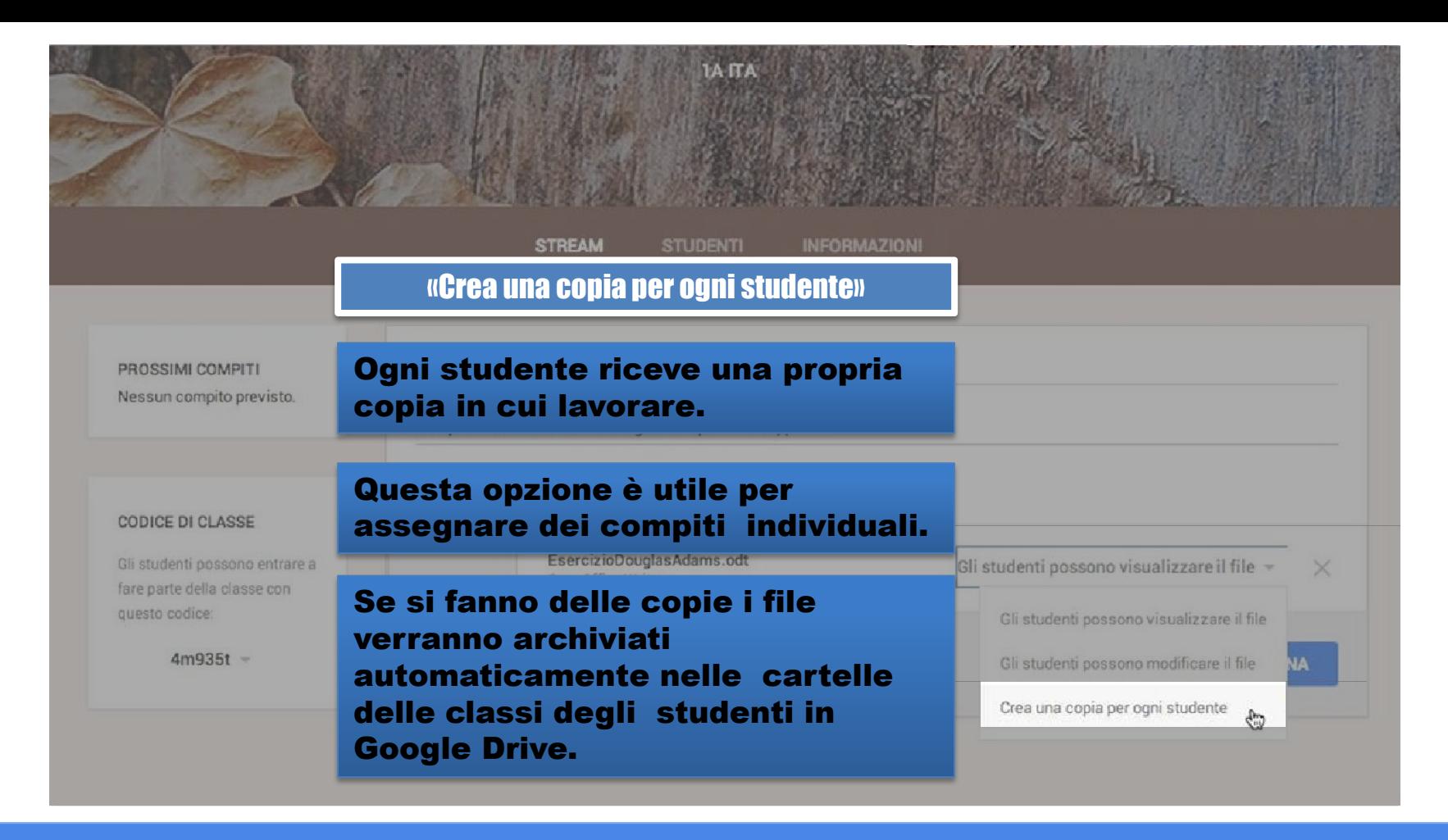

# Consegna e valutazione

# Visualizzazione, assegnazione del voto e restituzione di un compito

### Un esempio di utilizzo didattico

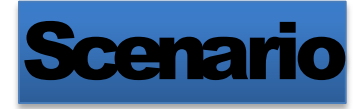

### Il docente di Italiano chiede alla classelo svolgimento di un tema dal titolo

*"Un ricordo che non si cancellerà mai dalla mia memoria"*

Sviluppa questo spunto in un racconto legato ad un episodio della vita scolastica che ti fa piacere ricordare. Il tuo racconto sarà letto durante una festa di fine d'anno e ha come scopo quello di condividere un'esperienza significativa <sup>e</sup> conservarne il ricordo.

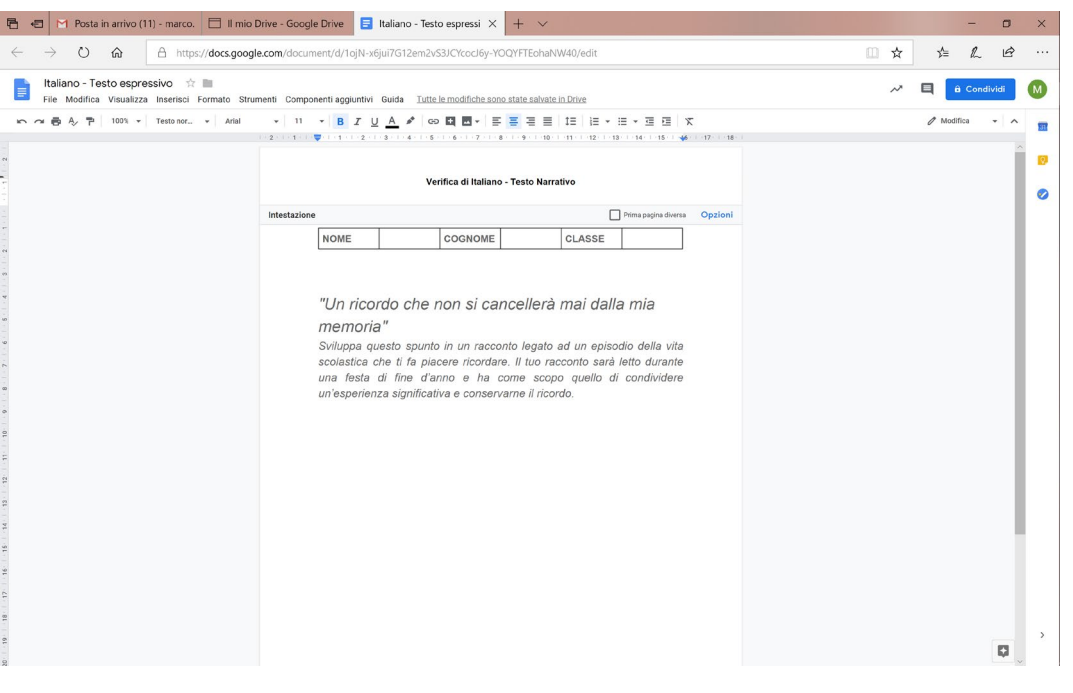

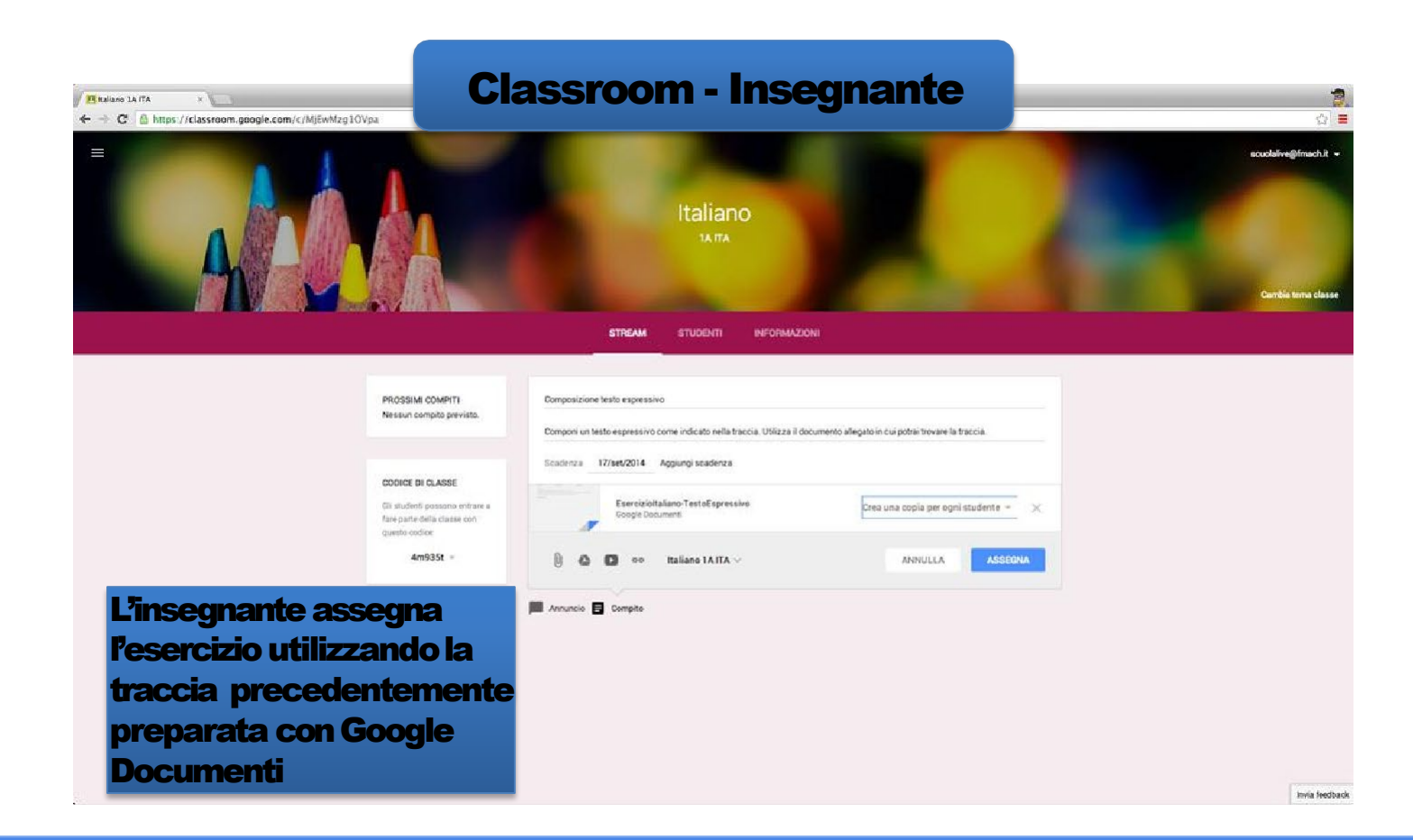

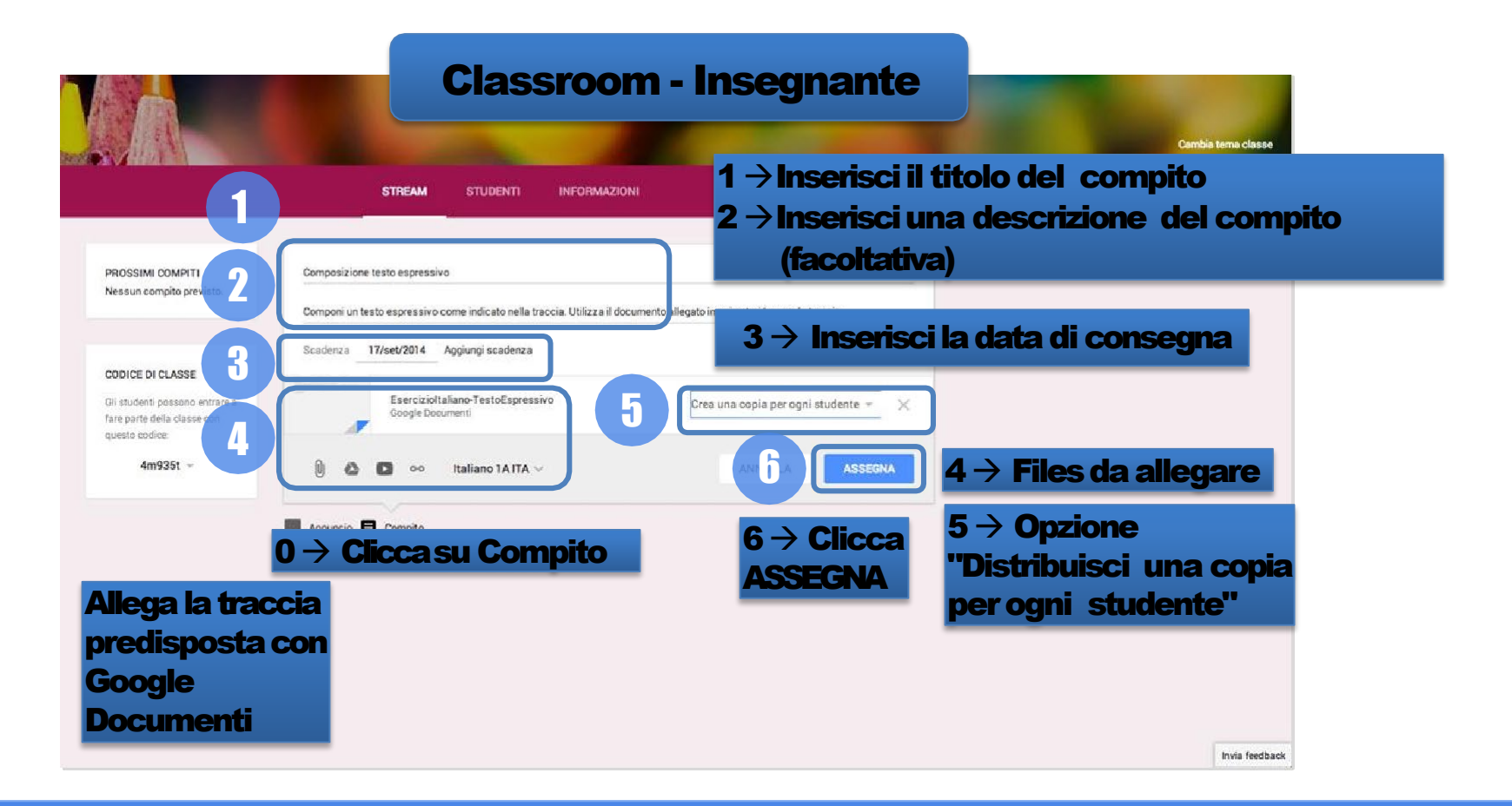

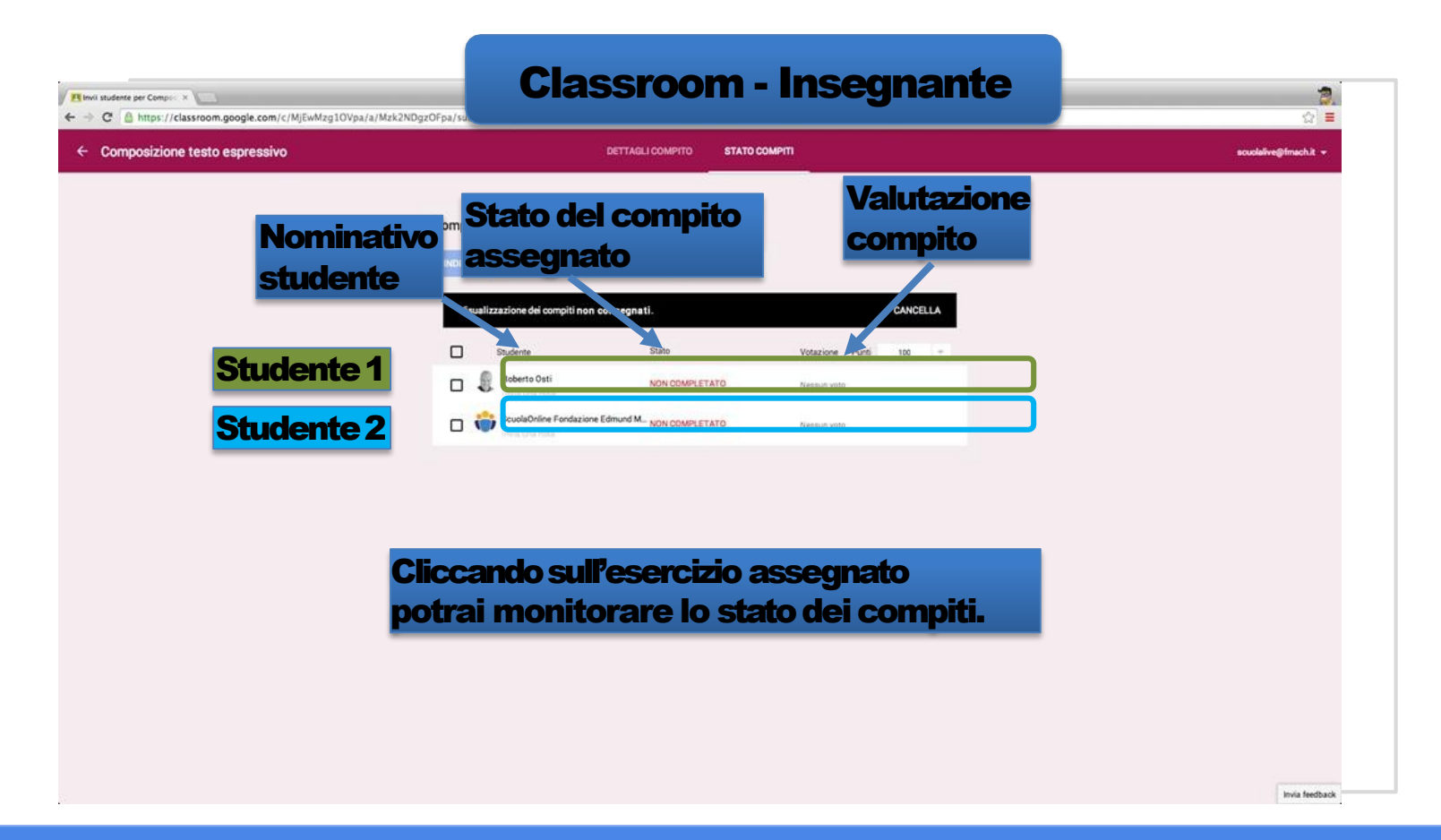

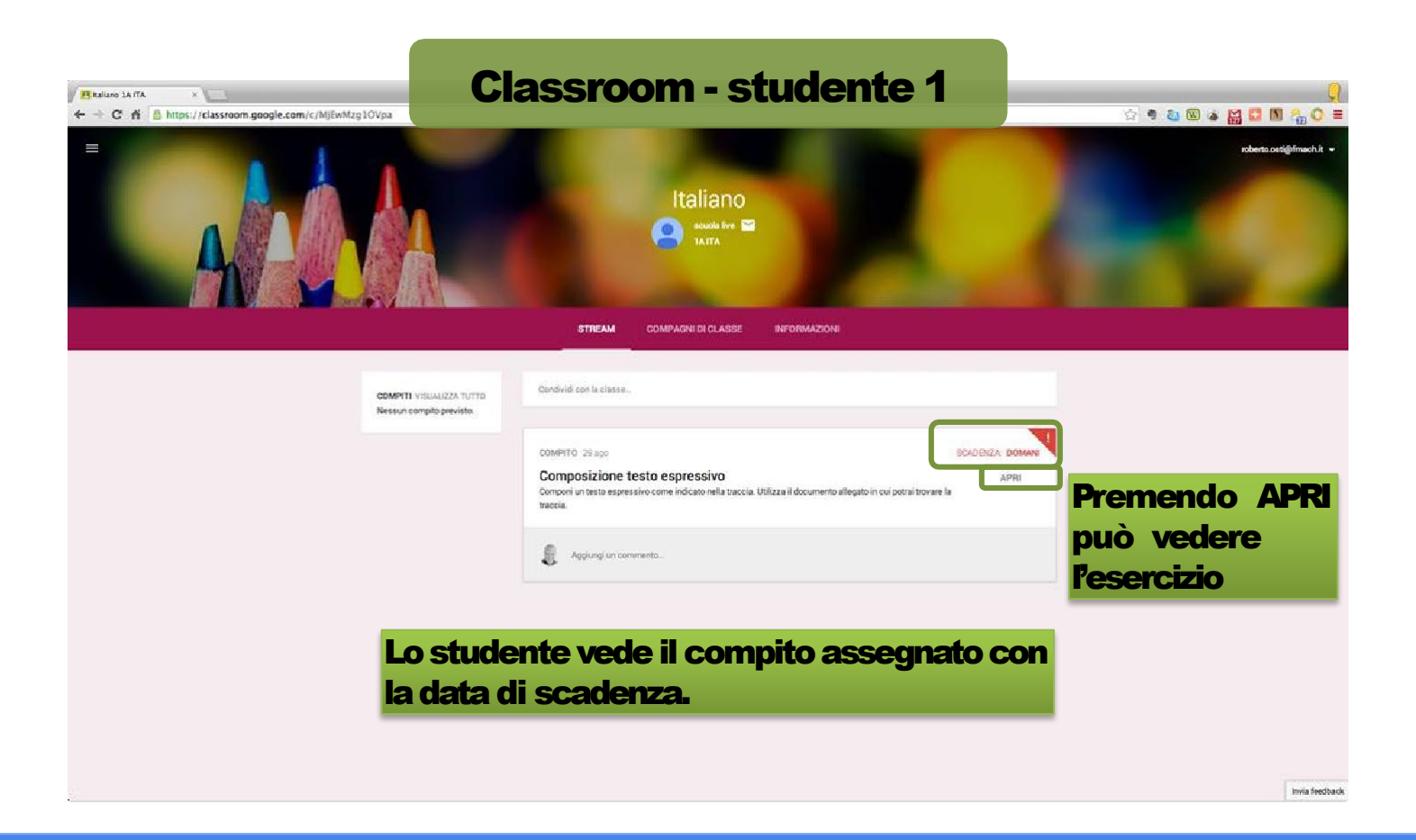

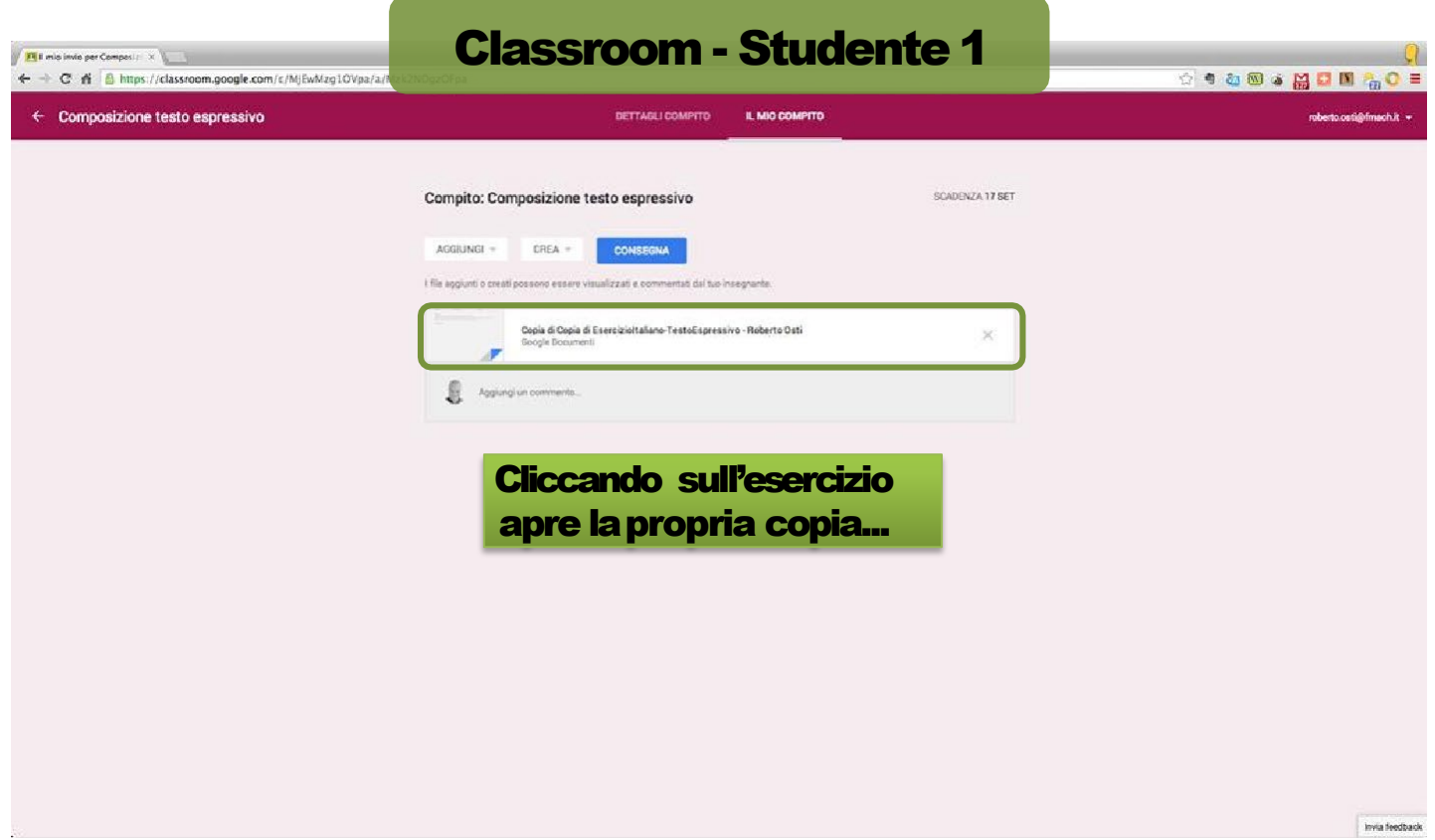

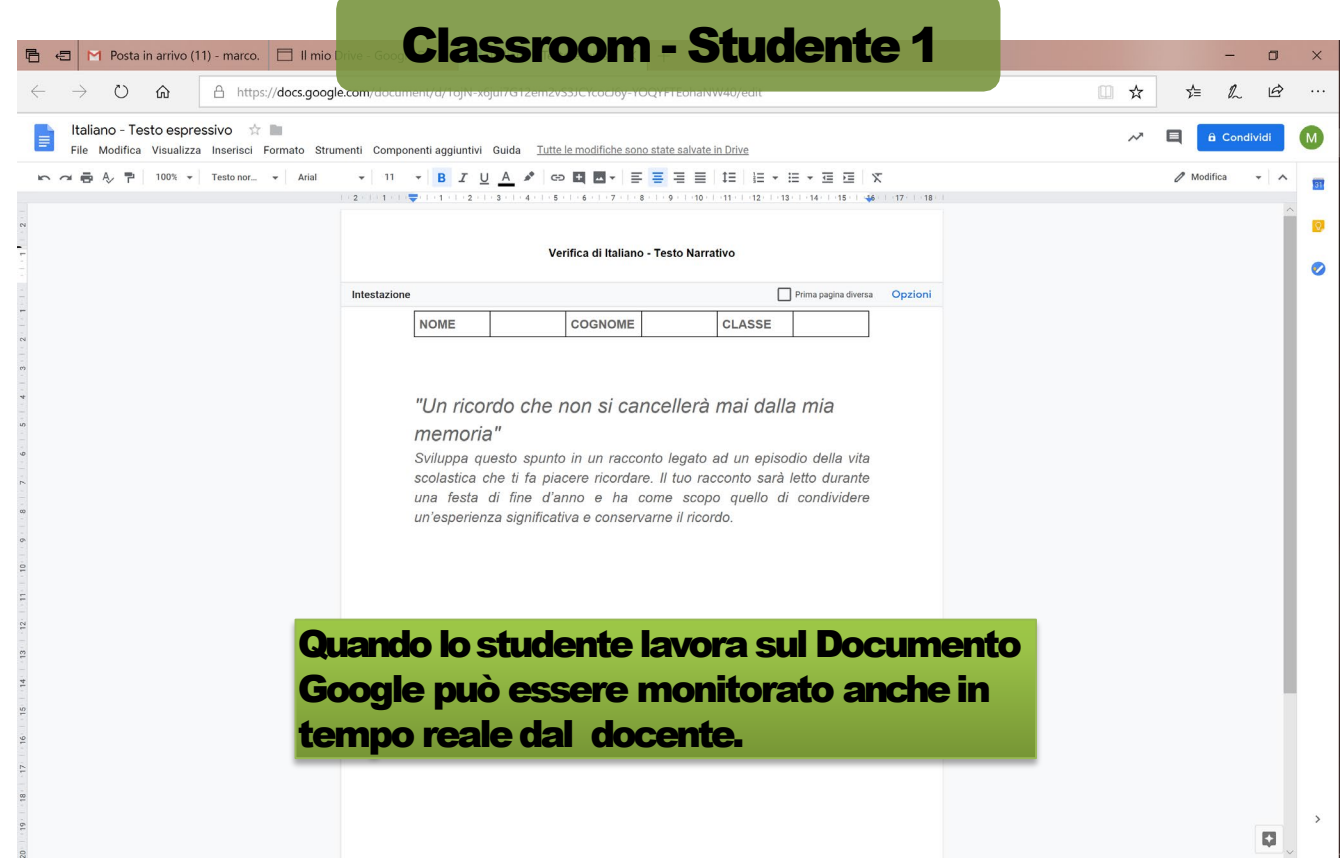

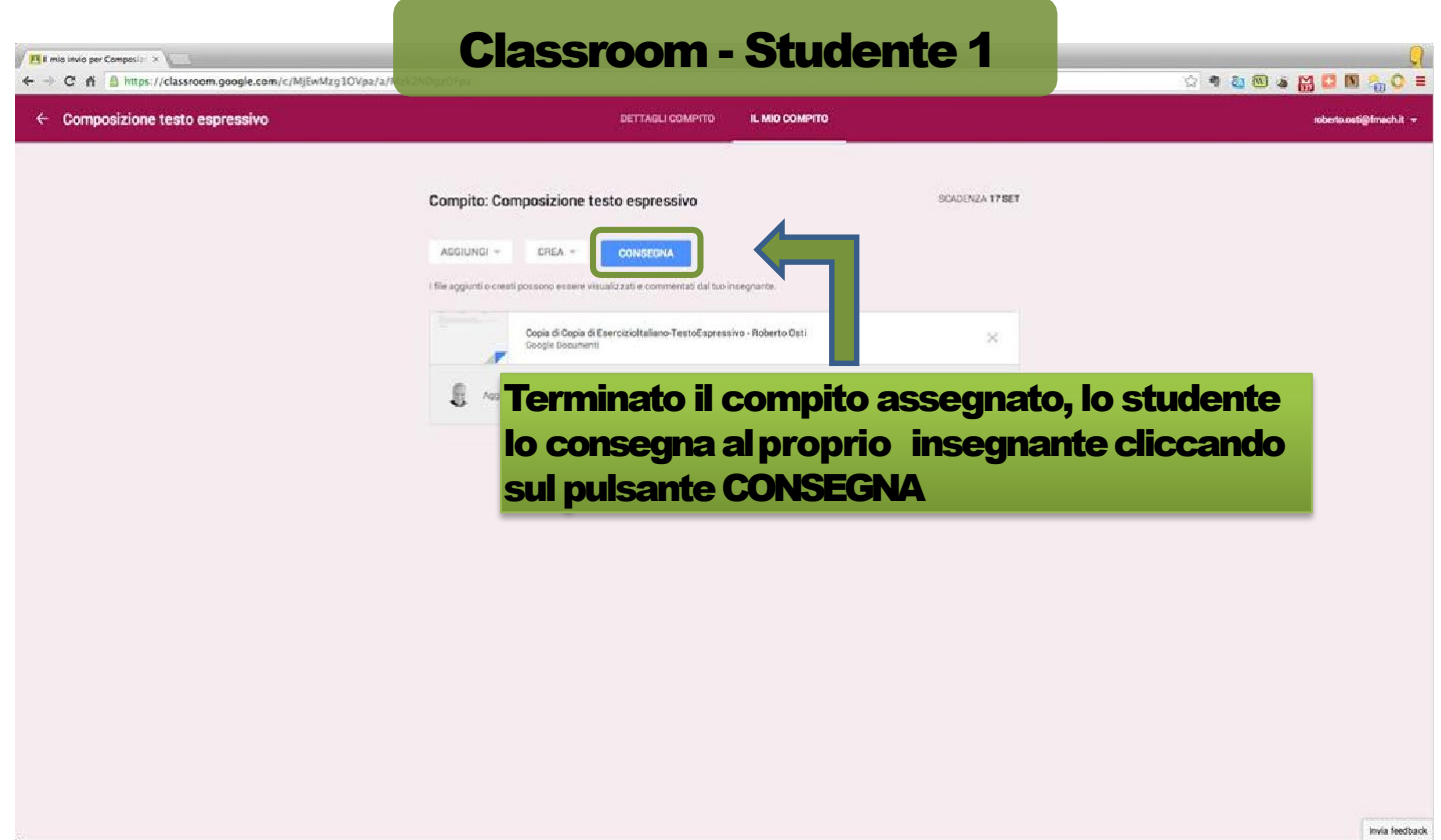

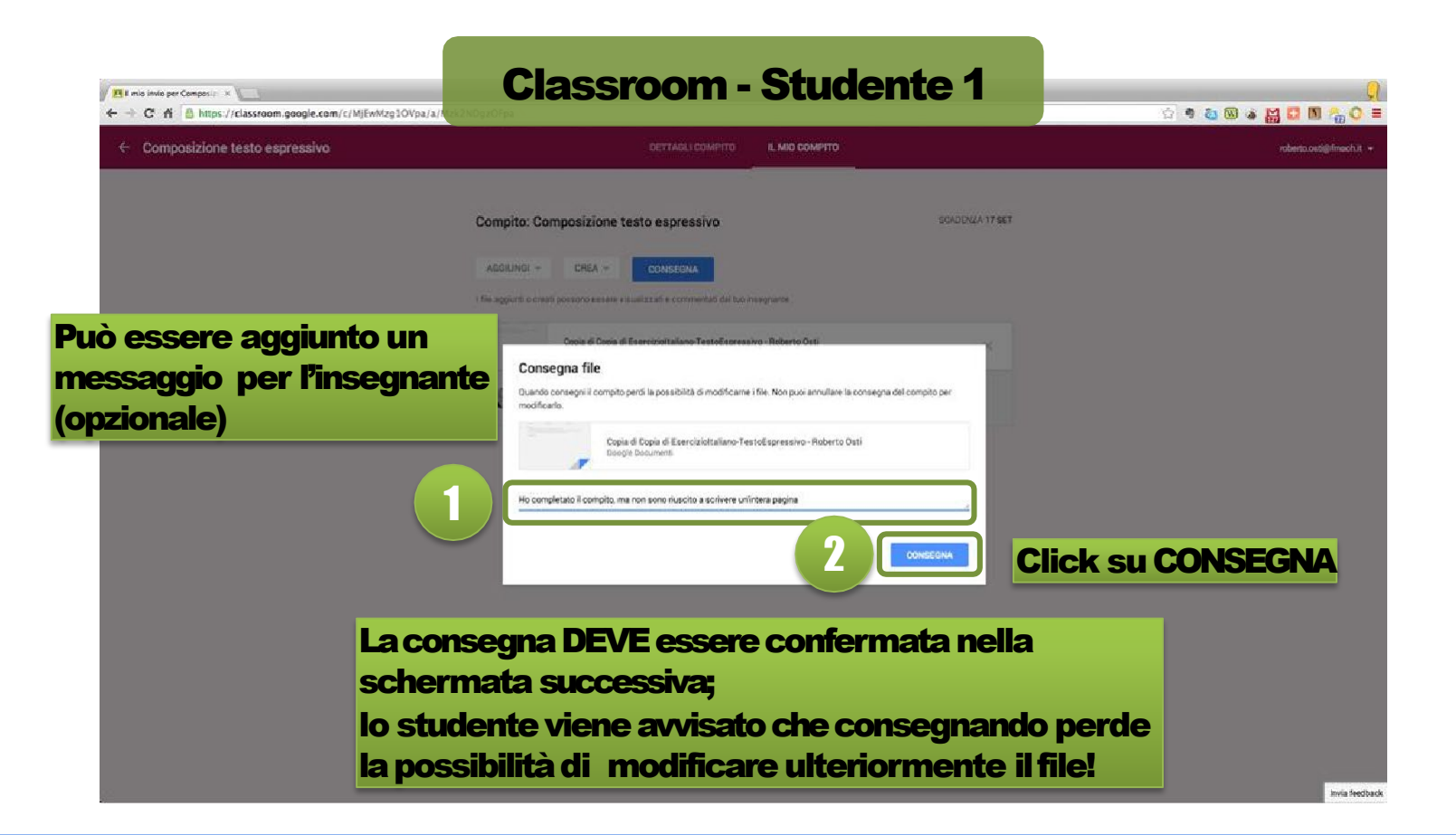

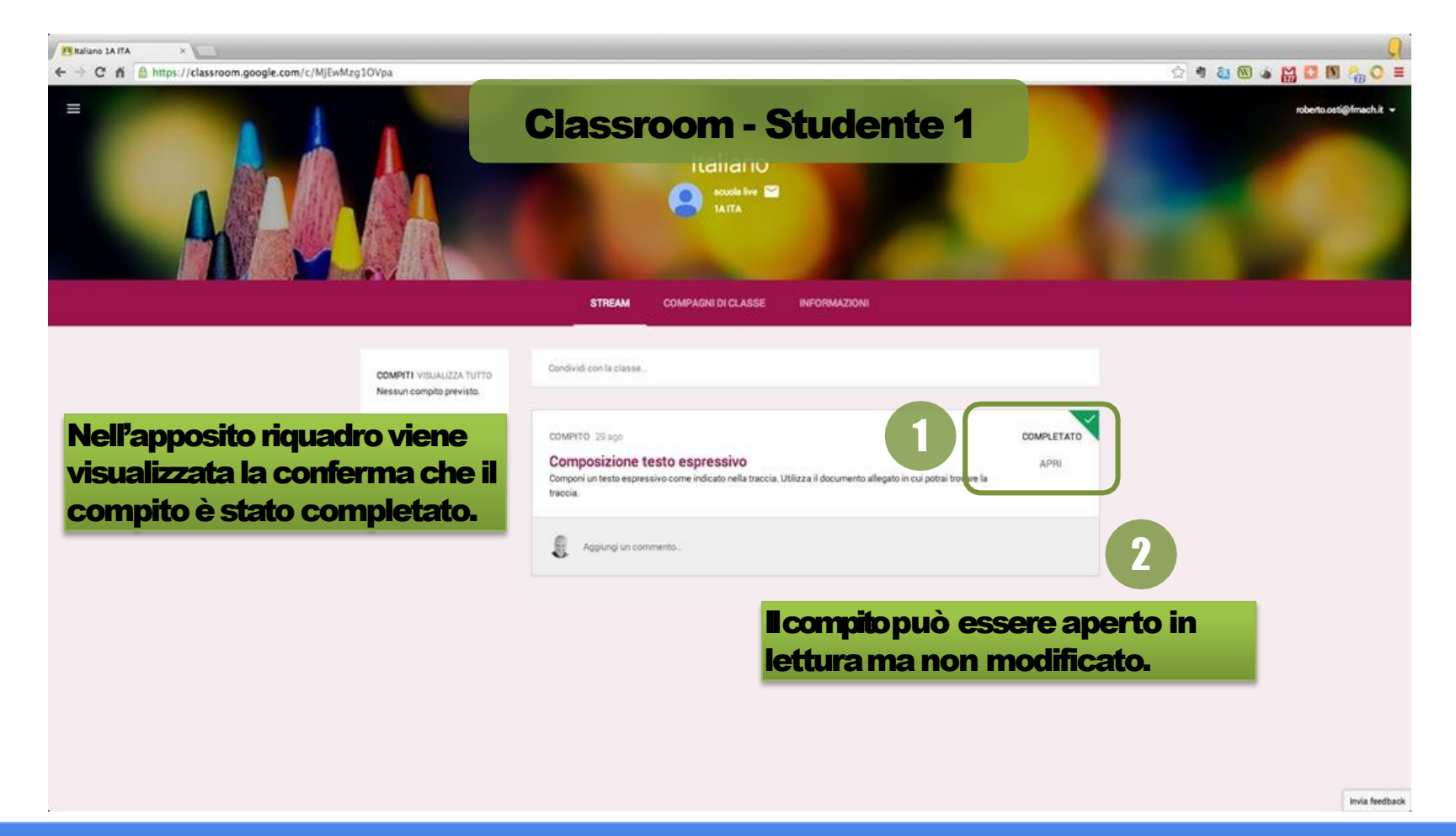

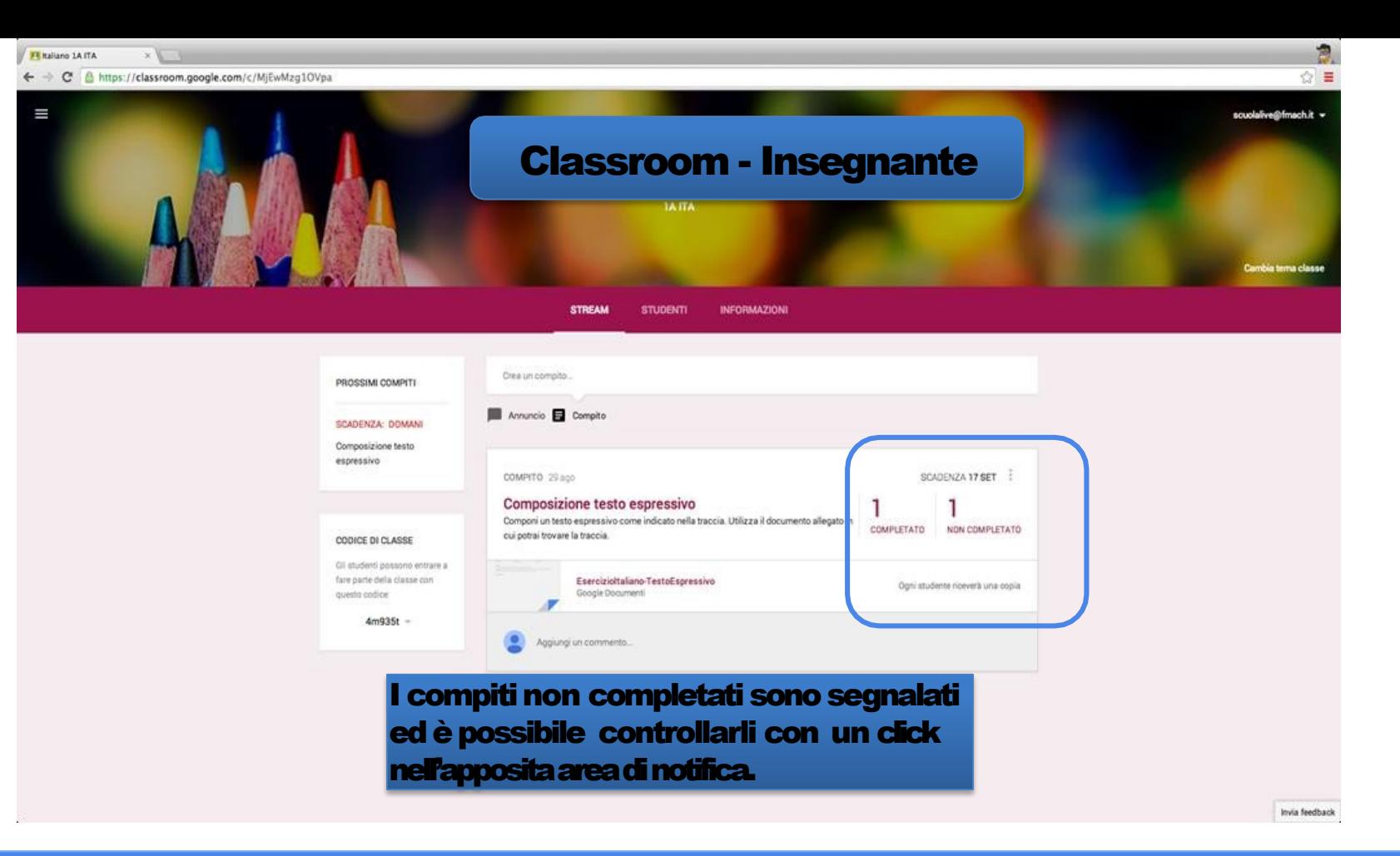

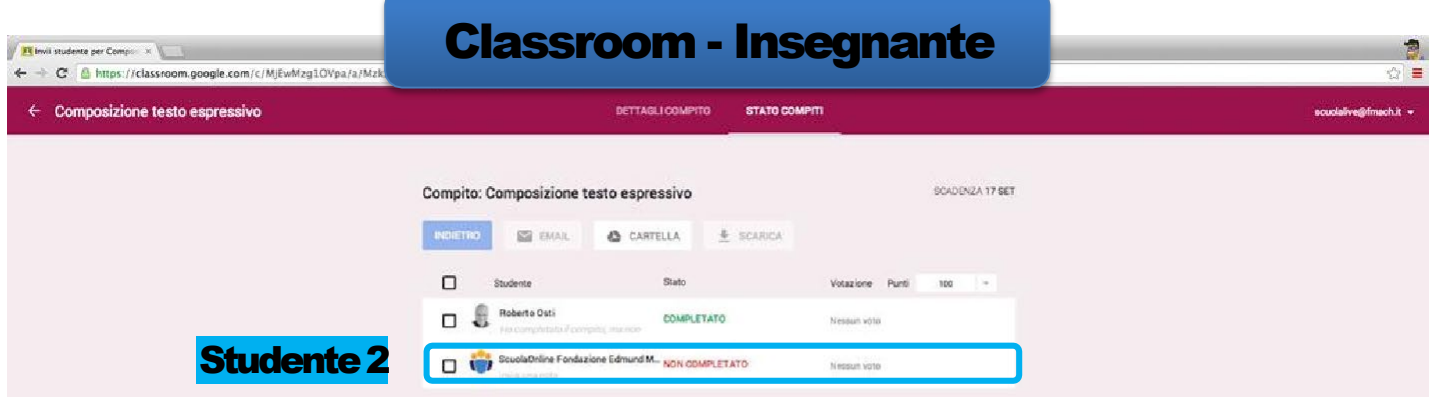

È possibile individuare dall'elenco dei compinenti della classe chi non ha rispettato la consegna.

Invia feedback

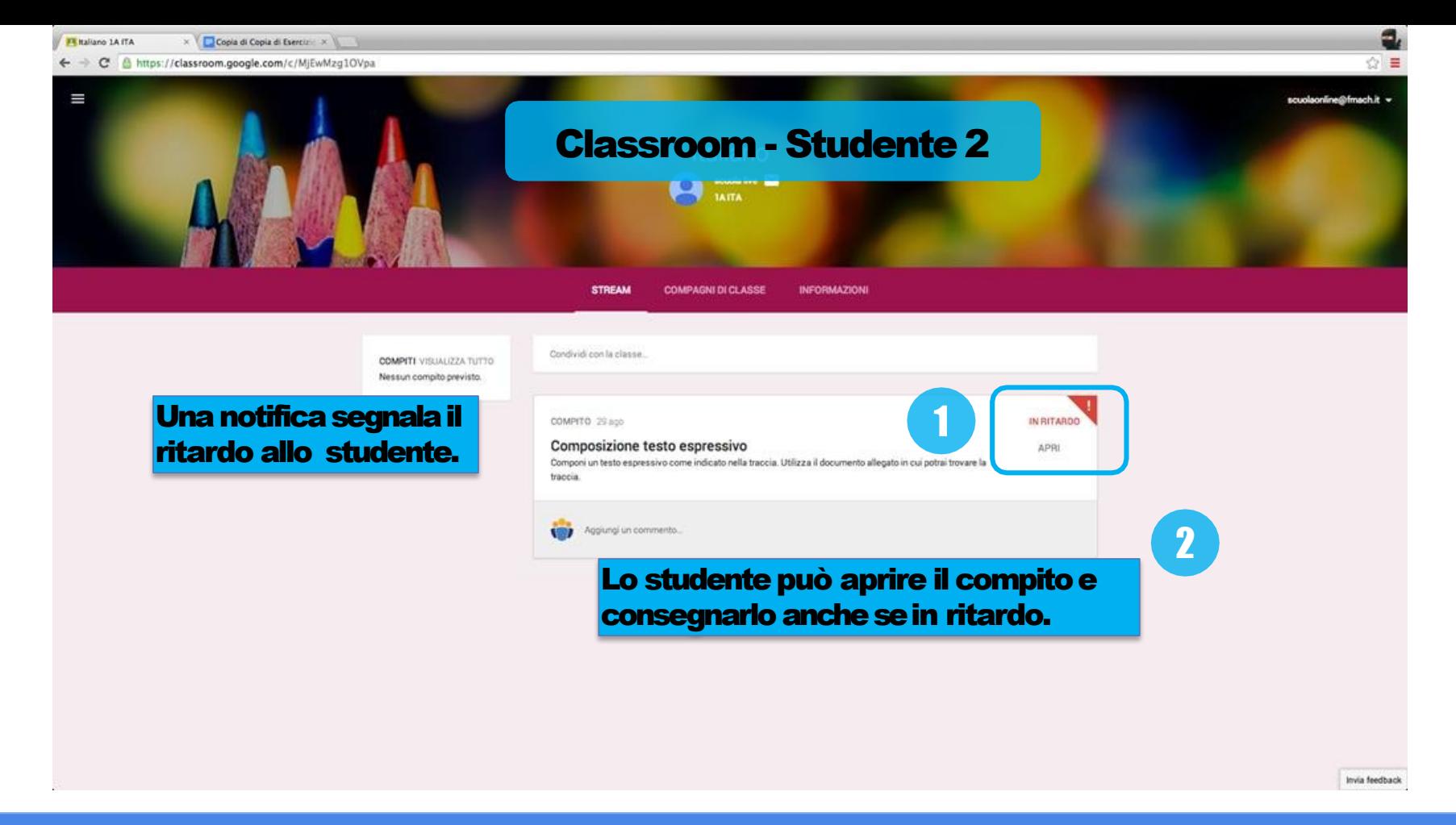

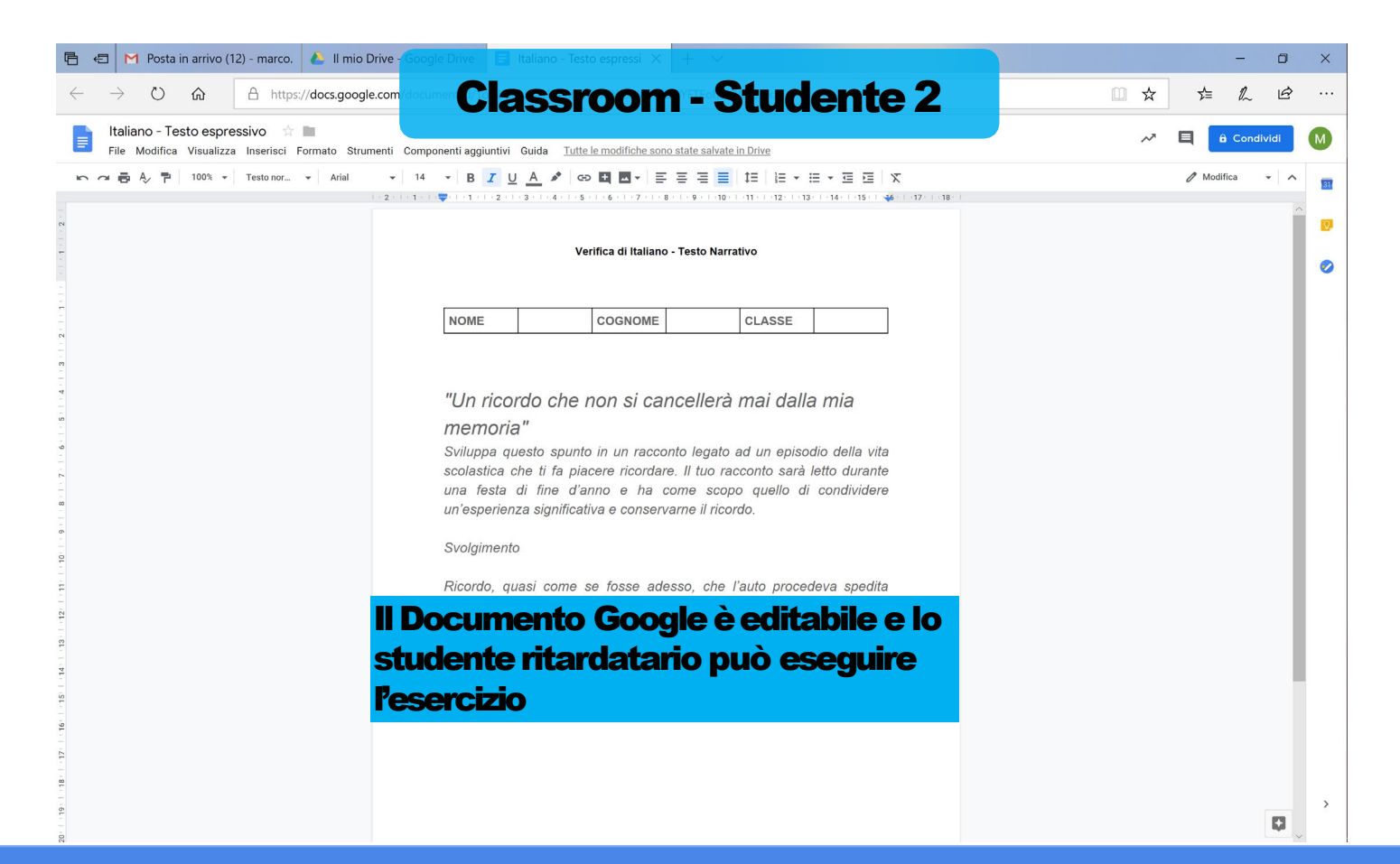

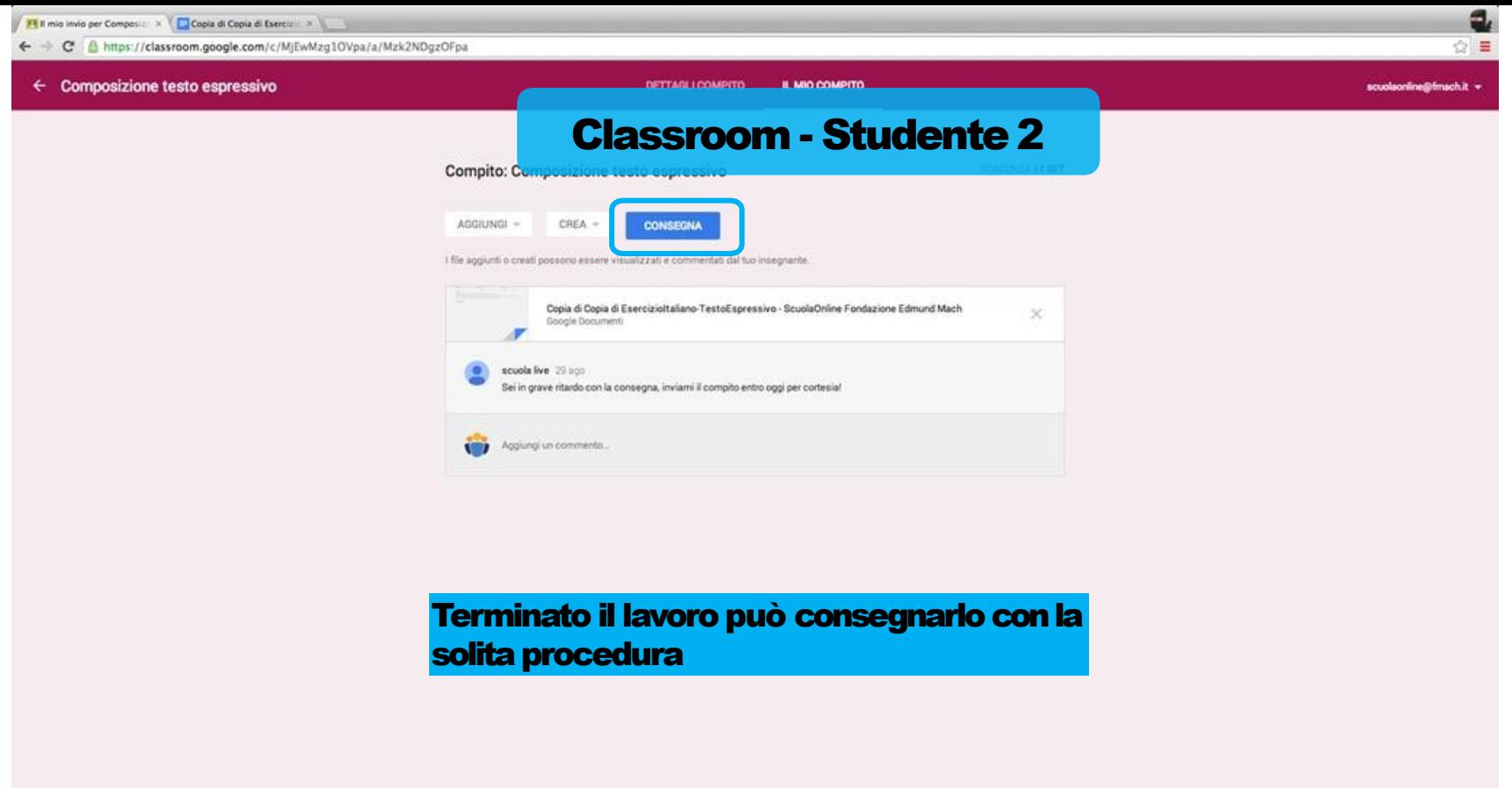

Invia feedback

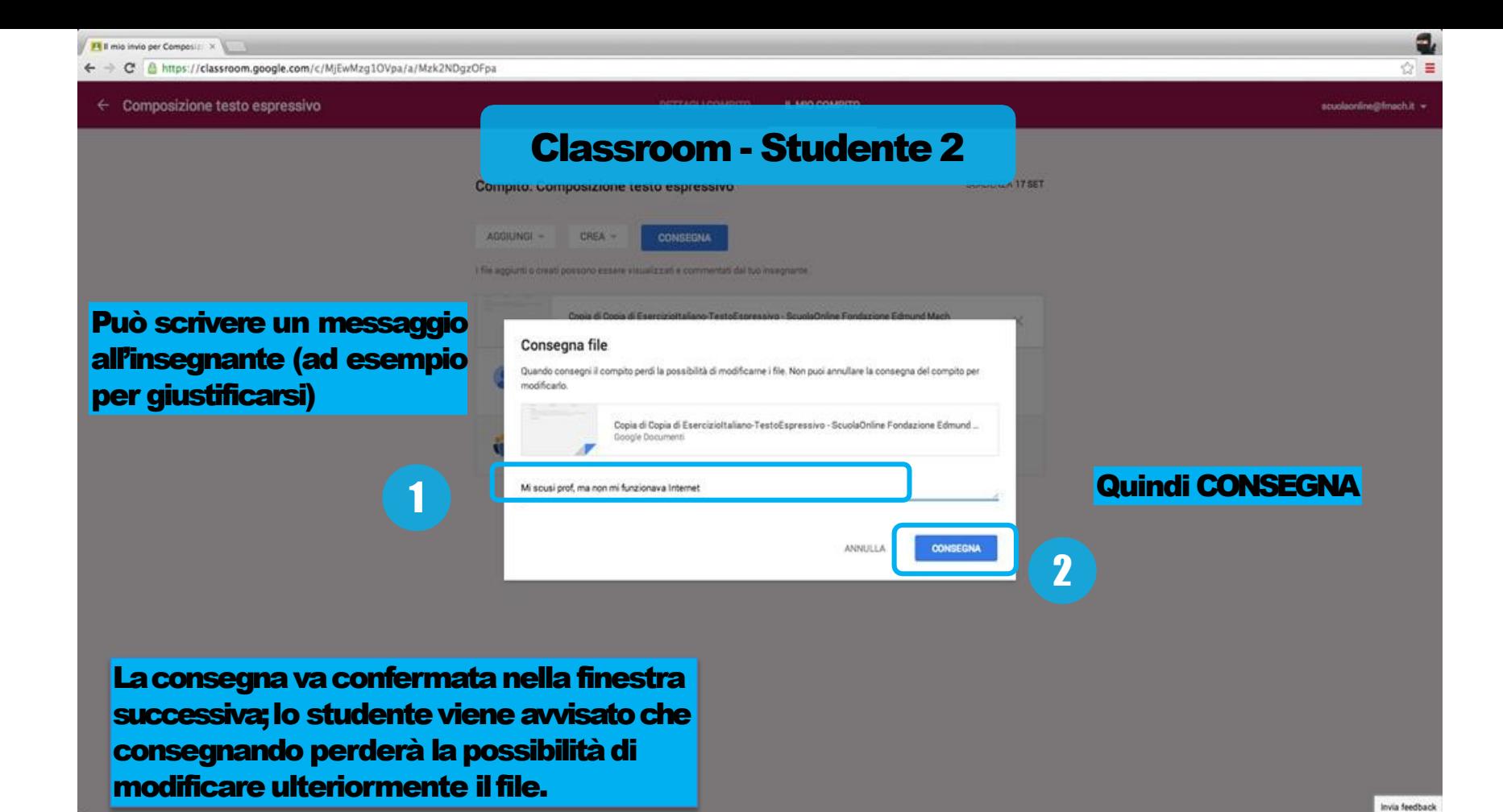

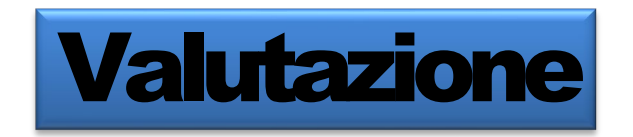

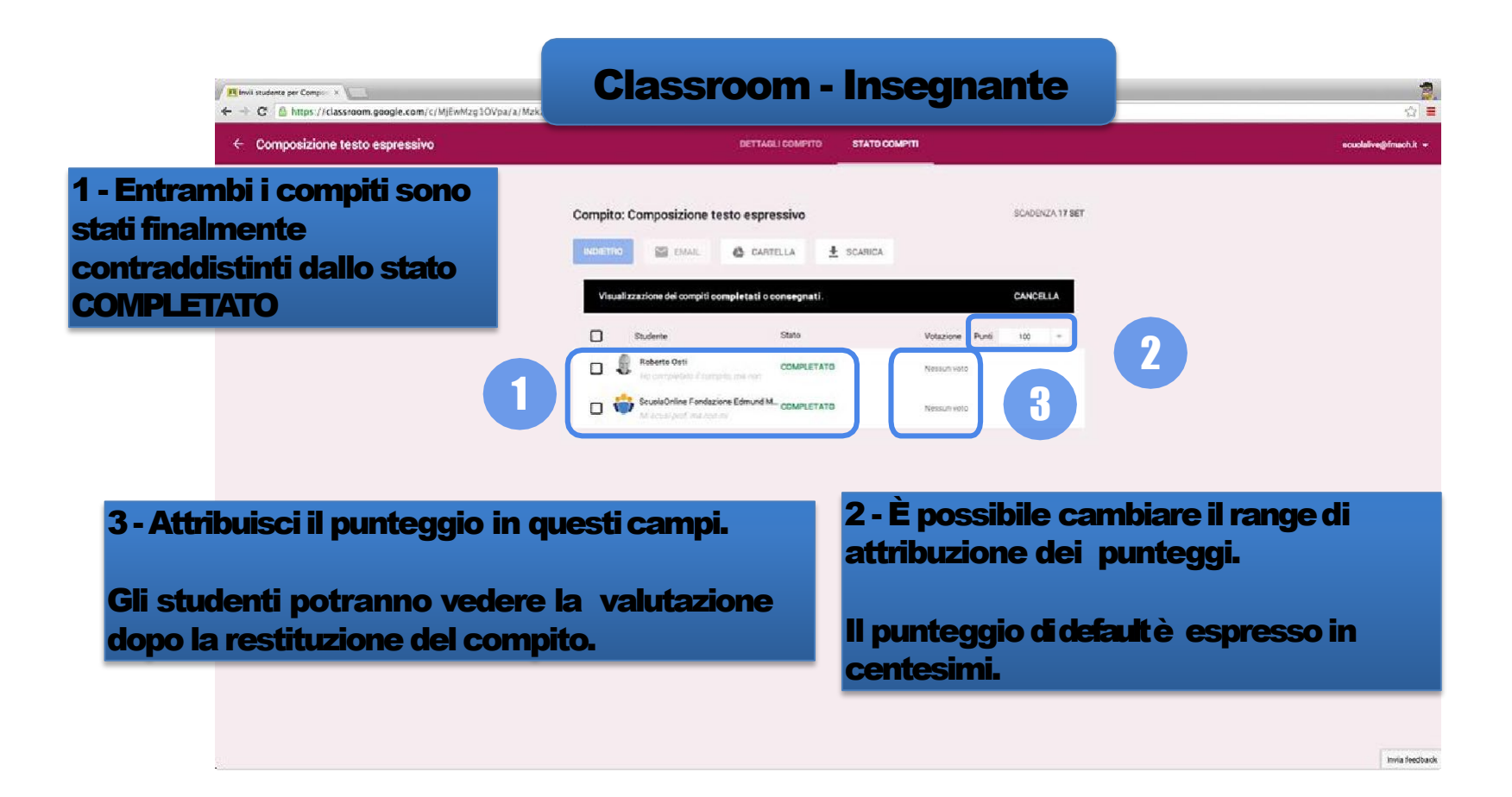

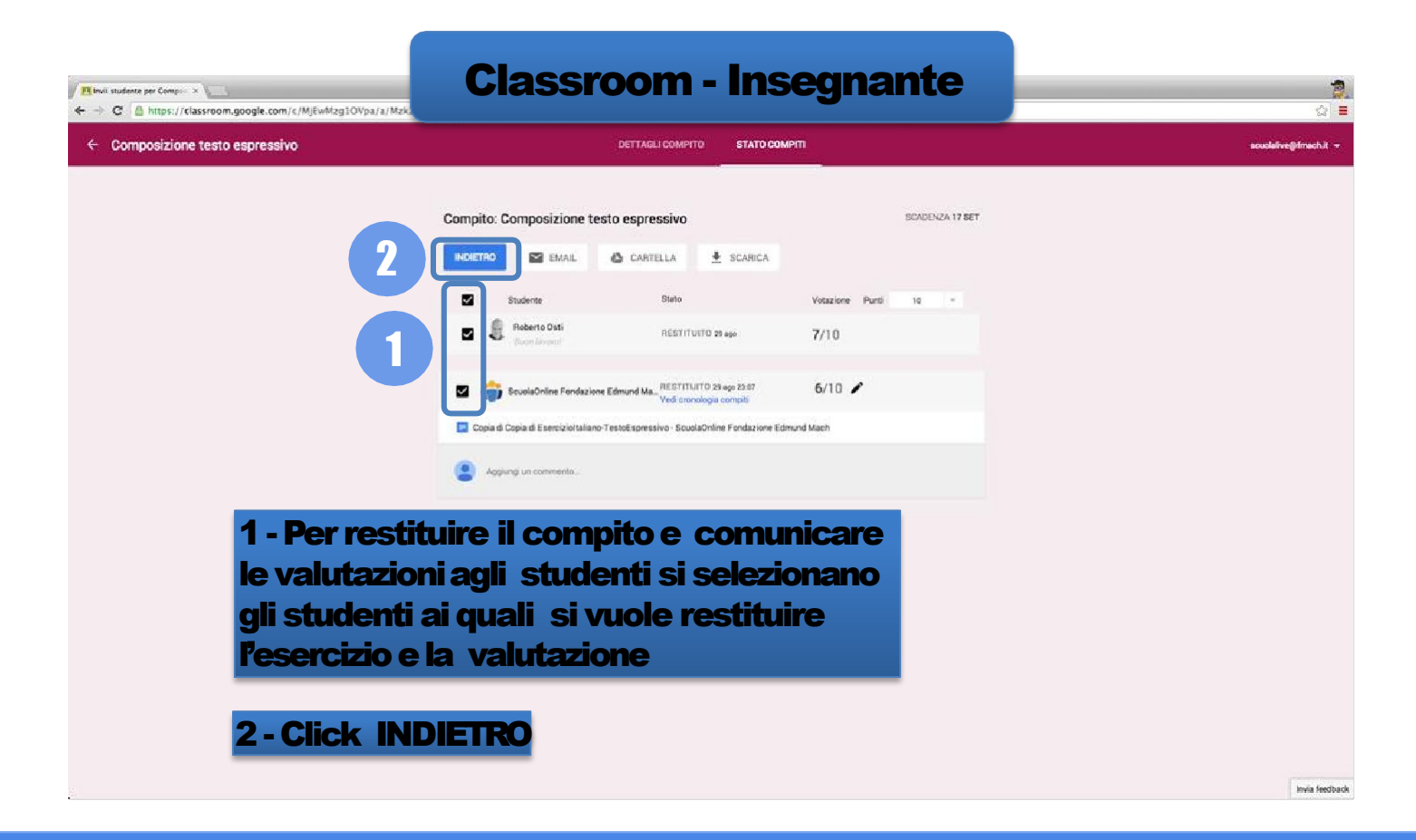

#### Classroom - Insegnante

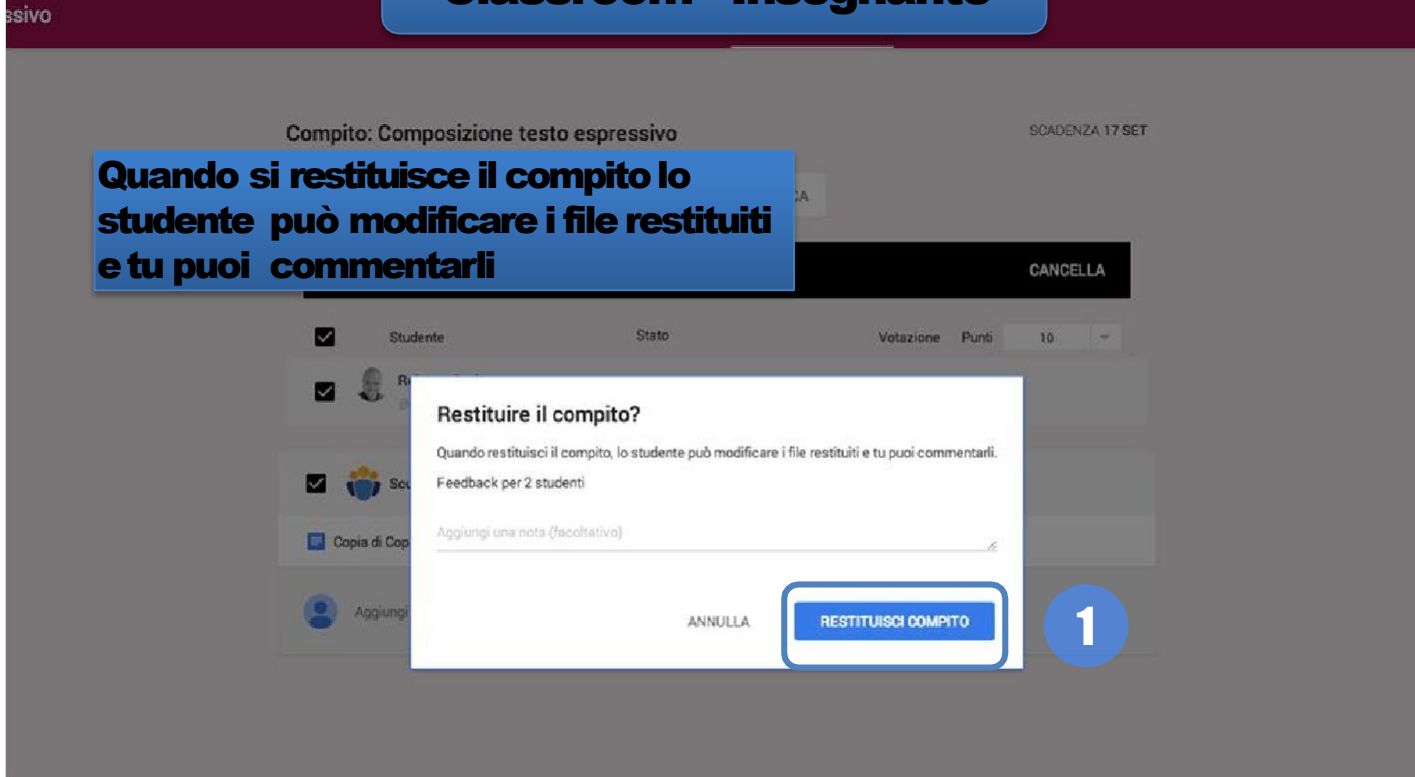

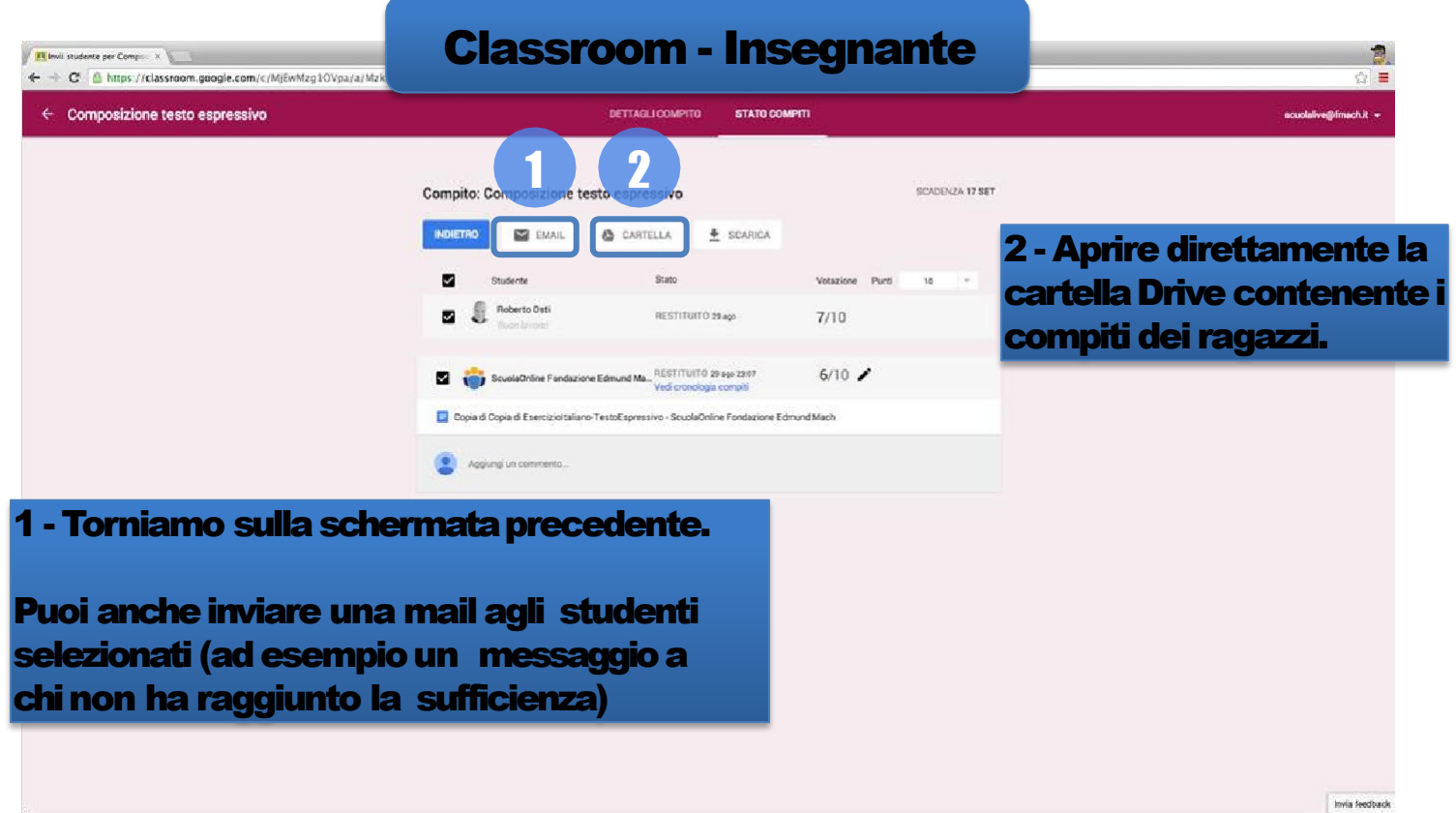

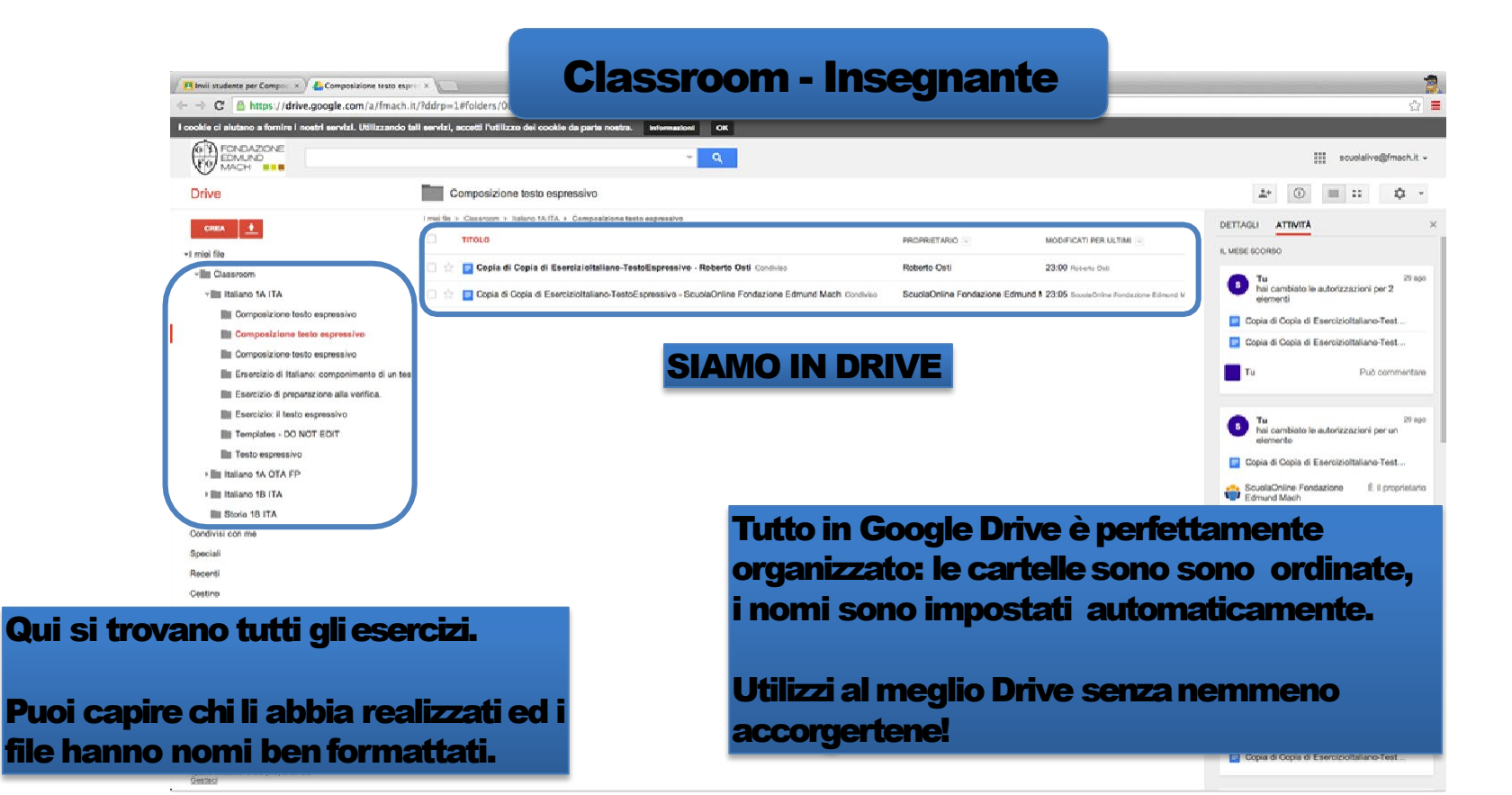

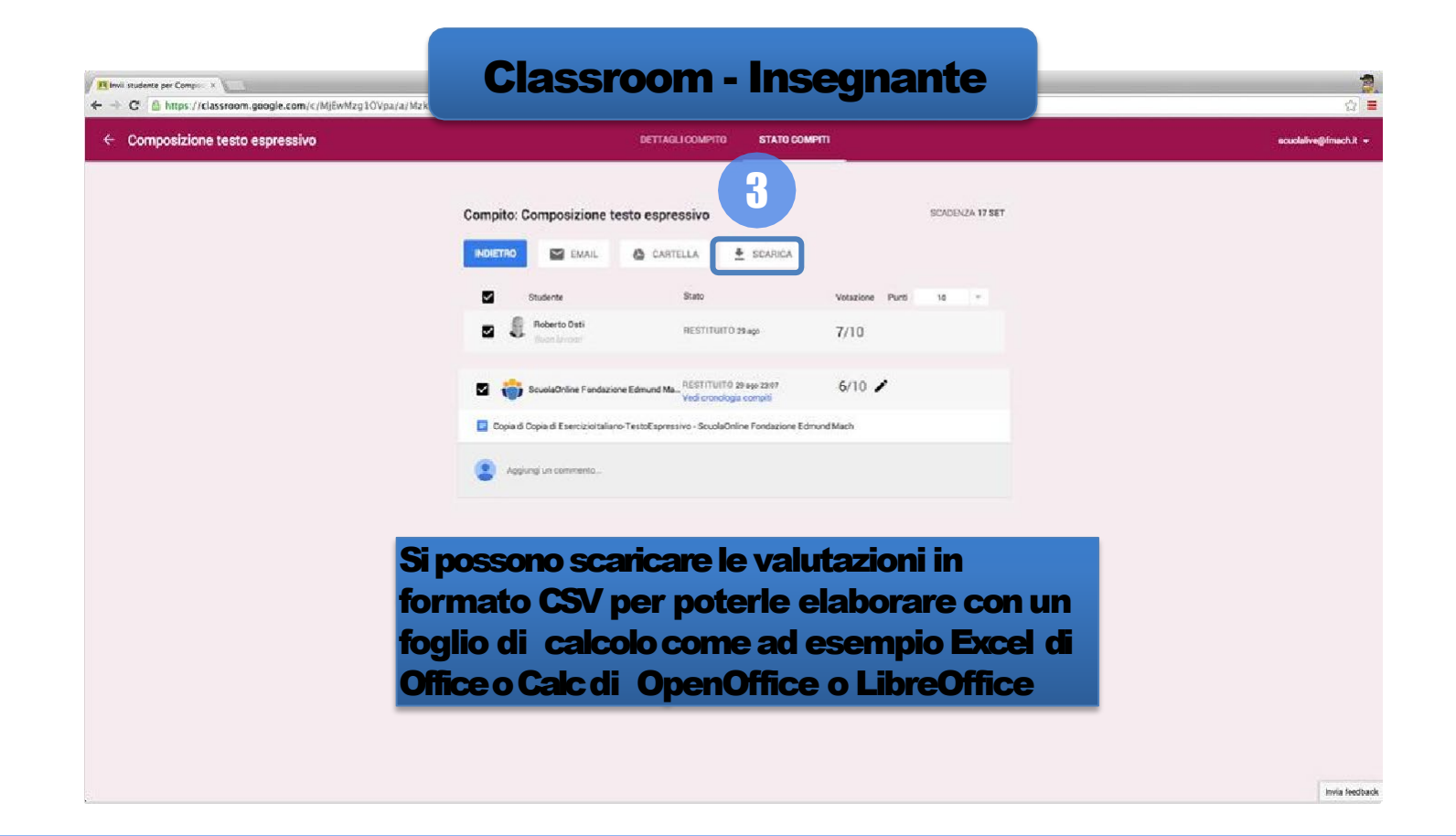

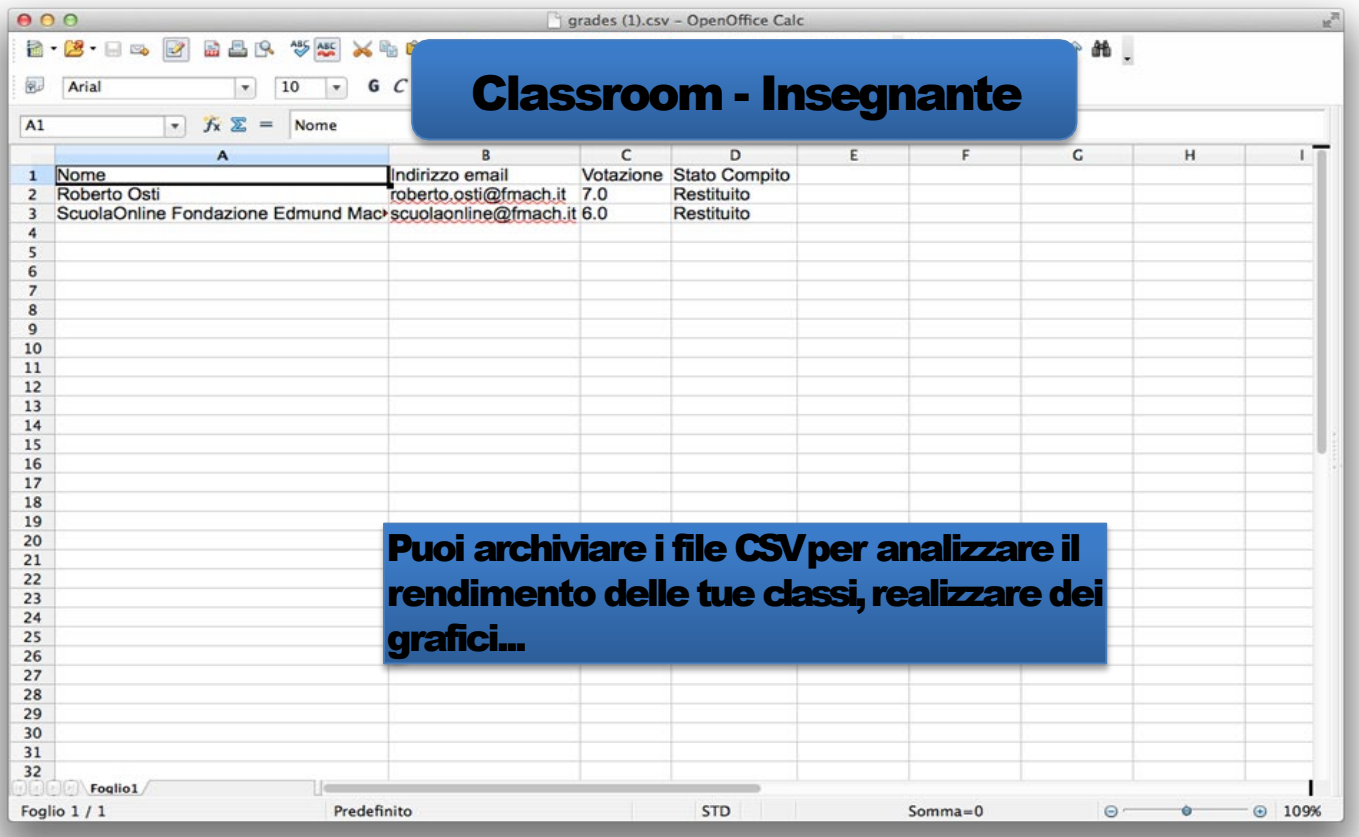

# Approfondimenti

### Guida ufficiale: [http://support.google.com/edu/classroom](http://support.google.com/edu/classroom/?hl=it)